# VYSOKÉ UČENÍ TECHNICKÉ V BRNĚ

Fakulta elektrotechniky a komunikačních technologií

DIPLOMOVÁ PRÁCE

Brno, 2019 **Brno, 2019** Brno, 2019

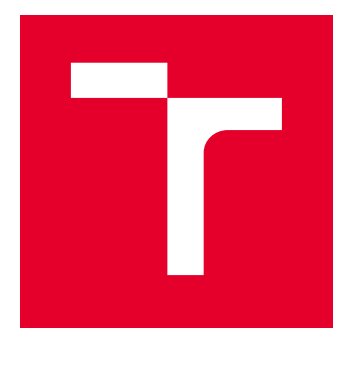

# VYSOKÉ UČENÍ TECHNICKÉ V BRNĚ

BRNO UNIVERSITY OF TECHNOLOGY

# FAKULTA ELEKTROTECHNIKY A KOMUNIKAČNÍCH TECHNOLOGIÍ

FACULTY OF ELECTRICAL ENGINEERING AND COMMUNICATION

# ÚSTAV TELEKOMUNIKACÍ

DEPARTMENT OF TELECOMMUNICATIONS

# ANALÝZA RANSOMWARU GLOBEIMPOSTER

ANALYSIS OF THE GLOBEIMPOSTER RANSOMWARE

DIPLOMOVÁ PRÁCE MASTER'S THESIS

AUTOR PRÁCE AUTHOR

Bc. Ivo Procházka

VEDOUCÍ PRÁCE **SUPERVISOR** 

Ing. Zdeněk Martinásek, Ph.D.

BRNO 2019

VYSOKÉ UČENÍ FAKULTA ELEKTROTECHNIKY TECHNICKÉ A KOMUNIKAČNÍCH V BRNĚ TECHNOLOGIÍ

# **Diplomová práce**

magisterský navazující studijní obor **Telekomunikační a informační technika**

Ústav telekomunikací

*Student:* Bc. Ivo Procházka *ID:* 125293 *Ročník:* 2 *Akademický rok:* 2018/19

**NÁZEV TÉMATU:**

#### **Analýza ransomwaru GlobeImposter**

#### **POKYNY PRO VYPRACOVÁNÍ:**

Cílem diplomové práce je analýza ransomwaru GlobeImposter a jeho jednotlivých typů. V teoretické části se seznamte s metodami statické i dynamické analýzy binárního spustitelného kódu (př. reverzní inženýrství, sandboxing a dekompilace). Po domluvě s vedoucím detailně analyzujte vybraný ransomware GlobeImposter (veškeré analýzy budou probíhat na izolovaném virtuálním pracovišti). Prostudujte techniky šifrování uživatelských dat a komunikaci s řídícím centrem. Analyzujte použitý algoritmus a práci s šifrovacím klíčem, navrhněte dešifrovací program pro zvolený typ ransomware GlobeImposter.

#### **DOPORUČENÁ LITERATURA:**

[1] HAMPTON, Nikolai; BAIG, Zubair; ZEADALLY, Sherali. Ransomware behavioural analysis on windows platforms. Journal of information security and applications, 2018, 40: 44-51.

[2] CRACIUN, Vlad Constantin; MOGAGE, Andrei; SIMION, Emil. Trends in design of ransomware viruses. IACR Cryptology ePrint Archive, 2018, 2018: 598.

*Termín zadání:* 1.2.2019 *Termín odevzdání:* 16.5.2019

*Vedoucí práce:* Ing. Zdeněk Martinásek, Ph.D. *Konzultant:*

> **prof. Ing. Jiří Mišurec, CSc.** *předseda oborové rady*

**UPOZORNĚNÍ:**

Fakulta elektrotechniky a komunikačních technologií, Vysoké učení technické v Brně / Technická 3058/10 / 616 00 / Brno

Autor diplomové práce nesmí při vytváření diplomové práce porušit autorská práva třetích osob, zejména nesmí zasahovat nedovoleným způsobem do cizích autorských práv osobnostních a musí si být plně vědom následků porušení ustanovení § 11 a následujících autorského zákona č. 121/2000 Sb., včetně možných trestněprávních důsledků vyplývajících z ustanovení části druhé, hlavy VI. díl 4 Trestního zákoníku č.40/2009 Sb.

## **ABSTRAKT**

Cílem této diplomové práce je analýza vzorku ransomwaru GlobeImposter získaného z napadeného zařízení. Teoretická část práce se zabývá rozdělením škodlivého kódu a typů ransomwaru podle funkce a popisem práce se šifrovacími algoritmy a klíči. Dále jsou představeny postupy statické a dynamické analýzy škodlivého kódu a požadavky na testovací prostředí. V praktické části je popsán zdroj vzorku škodlivého kódu a navržené prostředí (virtuální a na fyzickém hardwaru) a provedena statická a dynamická analýza získaného vzorku ransomwaru GlobeImposter. V závěru práce jsou zhodnoceny dosažené výsledky a navržen další postup k realizaci dekompilátoru pro analyzovaný vzorek.

# **KLÍČOVÁ SLOVA**

Malware, ransomware, počítačové viry, kyberbezpečnost, GlobeImposter

## **ABSTRACT**

The aim of this diploma thesis is to analyze an instance of the Globelmposter ransomware extracted from an affected device. The first part outlines various types of malware and ransomware and includes a description of encryption mechanisms and key distribution systems. It also discusses possible approaches of static and dynamic analysis of malware samples and requirements for test environments. The practical part describes the source of the malware sample, the physical and virtual test environment and the results of the static and dynamic analysis of the GlobeImposter ransomware. The final part discusses the results and the possibility of implementing a decryptor for the analyzed Globelmposter ransomware.

## **KEYWORDS**

Malware, ransomware, computer viruses, cybersecurity, GlobeImposter

PROCHÁZKA, Ivo. Analýza ransomwaru Globelmposter. Brno, 2019, 52 s. Diplomová práce. Vysoké učení technické v Brně, Fakulta elektrotechniky a komunikačních technologií, Ústav telekomunikací. Vedoucí práce: Ing. Zdeněk Martinásek, Ph.D.

Vysázeno pomocí balíčku thesis verze 3.03; <http://latex.feec.vutbr.cz>

## PROHLÁŠENÍ

Prohlašuji, že svou diplomovou práci na téma "Analýza ransomwaru Globelmposter" jsem vypracoval samostatně pod vedením vedoucího diplomové práce a s použitím odborné literatury a dalších informačních zdrojů, které jsou všechny citovány v práci a uvedeny v seznamu literatury na konci práce.

Jako autor uvedené diplomové práce dále prohlašuji, že v souvislosti s vytvořením této diplomové práce jsem neporušil autorská práva třetích osob, zejména jsem nezasáhl nedovoleným způsobem do cizích autorských práv osobnostních a/nebo majetkových a jsem si plně vědom následků porušení ustanovení  $\S 11$  a následujících autorského zákona č. 121/2000 Sb., o právu autorském, o právech souvisejících s právem autorským a o změně některých zákonů (autorský zákon), ve znění pozdějších předpisů, včetně možných trestněprávních důsledků vyplývajících z ustanovení části druhé, hlavy VI. díl 4 Trestního zákoníku č. 40/2009 Sb.

Brno . . . . . . . . . . . . . . . . . . . . . . . . . . . . . . . . . . . . . . . . . . . . . . . . .

podpis autora

# PODĚKOVÁNÍ

Rád bych poděkoval vedoucímu diplomové práce panu Ing. Zdeňku Martináskovi, Ph.D. za odborné vedení, konzultace, trpělivost a podnětné návrhy k práci.

Brno . . . . . . . . . . . . . . . . . . . . . . . . . . . . . . . . . . . . . . . . . . . . . . . . .

podpis autora

# **Obsah**

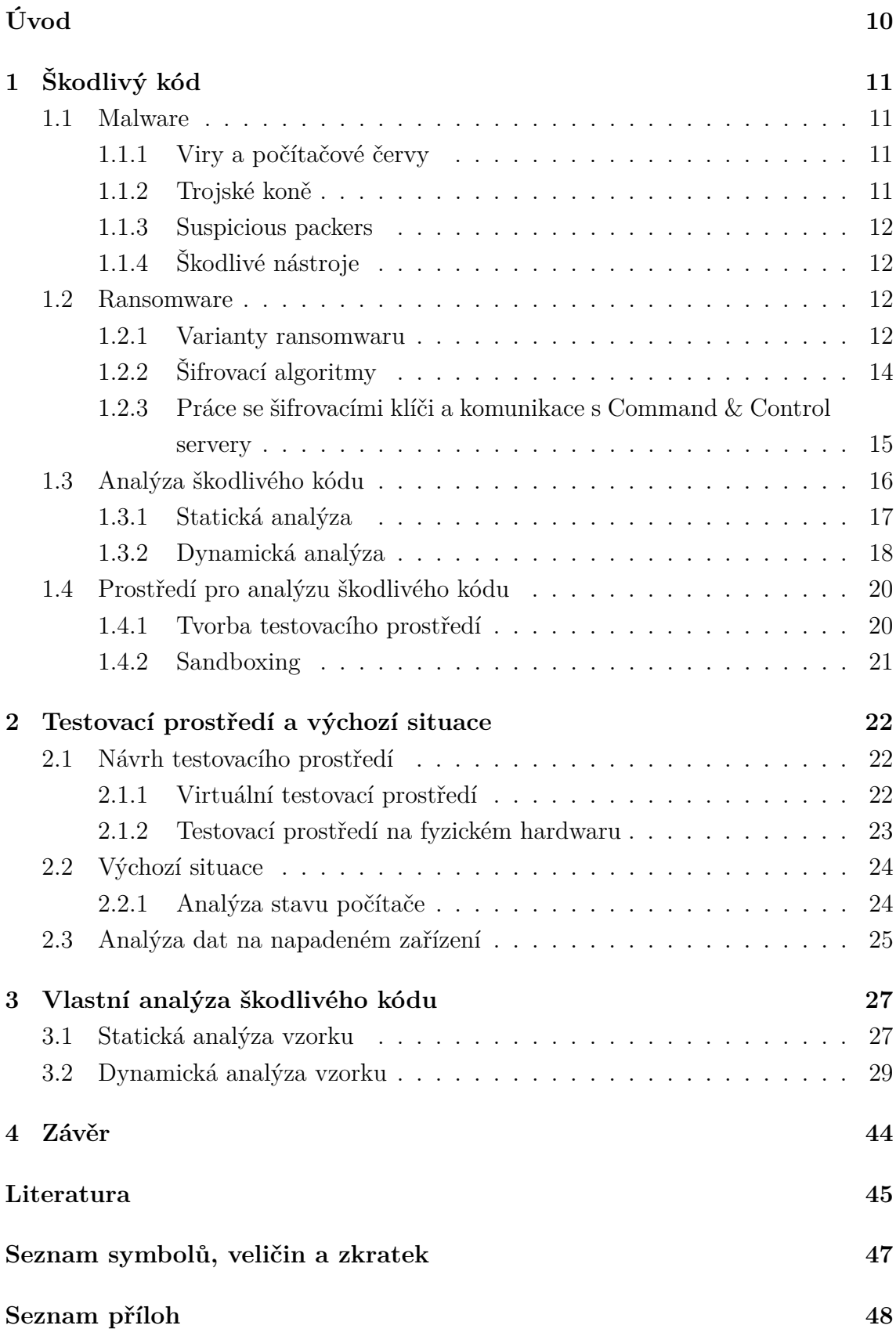

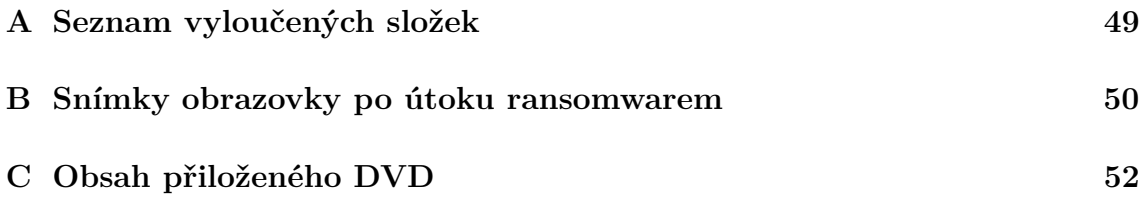

# **Seznam obrázků**

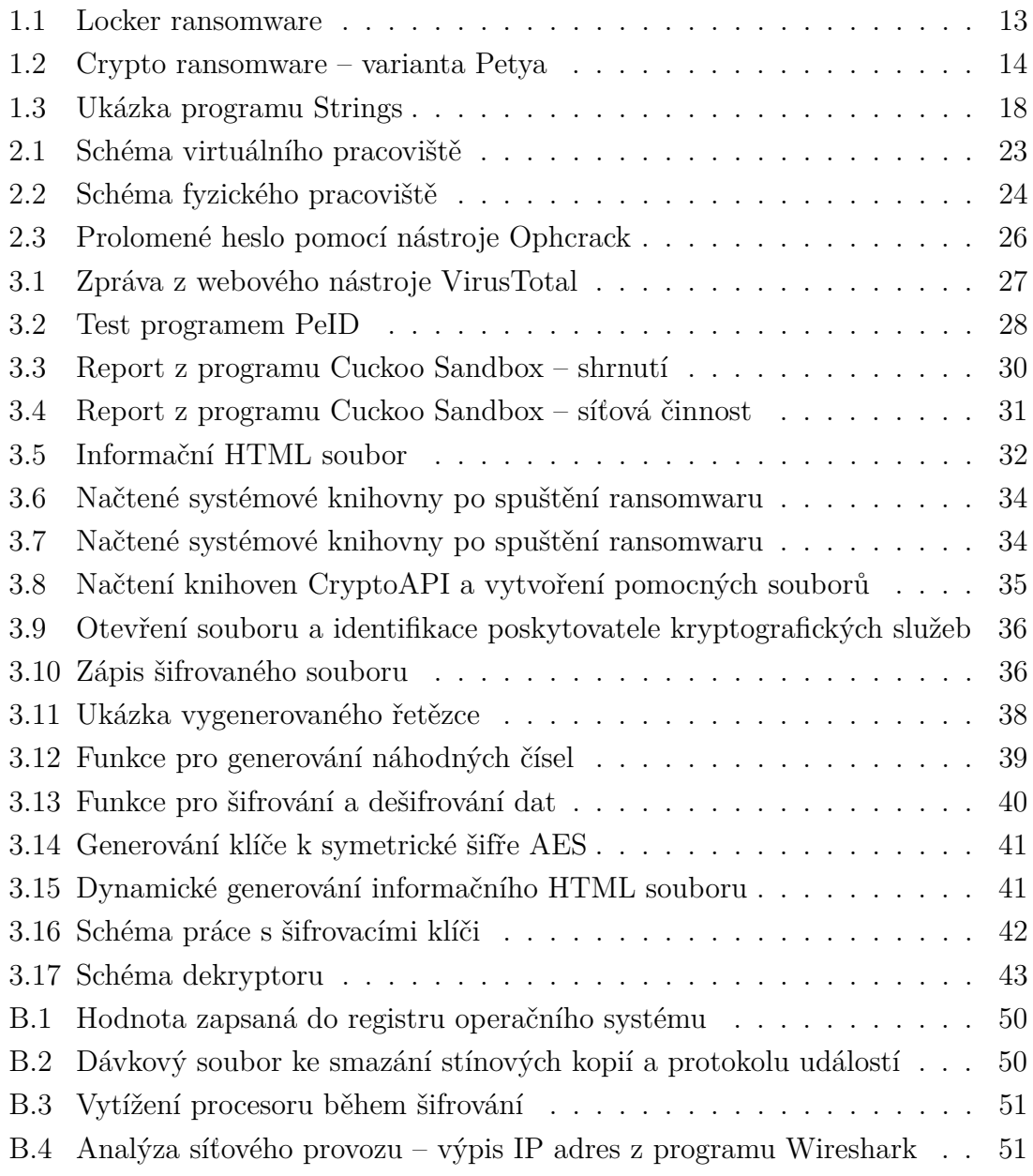

# **Seznam tabulek**

[1.1 Varianty ransomwaru a použitých šifrovacích algoritmů, převzato z \[8\]](#page-15-1) 15

# **Úvod**

<span id="page-10-0"></span>Bezpečnost v informačních technologiích je v poslední době ve společnosti velmi diskutované téma. Ve světě se odehrává velké množství útoků v kyberprostoru, od útoků na velké firmy či státy (například s cílem krádeže či pozměnění dat) po kampaně, které cílí pouze na koncové uživatele (například formou nevyžádané pošty).

V posledních letech došlo k výraznému růstu popularity tzv. ransomwaru, tedy softwaru, který zašifruje veškerá data v napadeném zařízení a jejich dešifrování podmiňuje zaplacením výkupného. Z posledních let je možné zmínit dva nejznámější útoky. První se stal v roce 2017, kdy byla napadena společnosti A.P. Moller–Maersk. Po útoku ransomwaru NotPetya byla společnost nucena přeinstalovat 45 000 počítačů a 4 000 serverů. Celkové škody způsobené tímto útokem se odhadují na 200 až 300 milionů amerických dolarů. Ke druhému velkému útoku došlo v březnu 2019, kdy společnost Norsk Hydro byla napadena ransomwarem LockerGoga. V současné době se odhaduje, že škody napáchané tímto útokem přesáhnou 40 milionů amerických dolarů [\[1\]](#page-45-2) [\[2\]](#page-45-3) [\[3\]](#page-45-4).

Ve světle těchto událostí je jasné, že takovéto útoky je třeba analyzovat a předcházet jim. Ransomware může ve firemním prostředí napáchat nejen velké finanční škody, ale také výrazně poškodit reputaci a důvěryhodnost napadené společnosti. Pro koncové uživatele navíc tento druh škodlivého kódu představuje další hrozbu ztráty cenných dat ve svých zařízeních.

Cílem této práce je provést analýzu zařízení, které bylo napadeno ransomwarem, a to konkrétně variantou GlobeImposter. V práci je provedena analýza stavu napadeného zařízení, lokalizace vzorku škodlivého kódu a jeho samotná analýza.

# <span id="page-11-0"></span>**1 Škodlivý kód**

# <span id="page-11-1"></span>**1.1 Malware**

Termín malware vznikl v angličtině spojením slov "malicious" (zlovolný, zlomyslný) a "software" [\[5\]](#page-45-5). Do češtiny bývá přeložen jako škodlivý software či škodlivý kód. Pod pojmem malware rozumíme obecně jakýkoli počítačový program, jehož cílem je mazat, blokovat, měnit či kopírovat uživatelská data, nežádoucím způsobem ovlivňovat chod zařízení, ve kterém běží, nebo sítě, k níž je dané zařízení připojeno. Tato kapitola stručně popisuje nejčastější typy malwaru. Je třeba zmínit, že uvedené definice typů škodlivého kódu nejsou pevně dané a že jeden vzorek malwaru může vykonávat (a obvykle také vykonává) více než jednu funkci, a proto je možné jej zařadit do více skupin [\[6\]](#page-45-6).

# <span id="page-11-2"></span>**1.1.1 Viry a počítačové červy**

Tento typ škodlivého kódu se replikuje v počítači či v počítačové síti bez vědomí uživatele či správce. Následné kopie tohoto kódu musí disponovat schopností se dále replikovat, aby je bylo možné zařadit do této kategorie. Nejčastěji se tento druh malwaru šíří prostřednictvím příloh elektronické pošty, hypertextových odkazů na webu či FTP, pomocí komunikačních nástrojů (např. ICQ, IRC) nebo P2P sítí. K proniknutí do cílového zařízení využívá metod sociálního inženýrství (např. emailové zprávy, které nabádají uživatele k otevření infikované přílohy), šíří se přes nezabezpečená síťová úložiště nebo dokáže zneužívat chyby v operačních systémech či aplikačním softwaru [\[6\]](#page-45-6).

## <span id="page-11-3"></span>**1.1.2 Trojské koně**

Jedná se o škodlivý kód, který se není schopen dále replikovat, na rozdíl od předchozí kategorie. Trojské koně je možné dále klasifikovat podle typu aktivity, kterou vykonávají v napadeném zařízení.

- Backdoor jde o typ kódu, jenž umožní jeho tvůrci vzdáleně ovládat napadené zařízení bez vědomí uživatele. Šíří se podobnými způsoby jako viry.
- Rootkit tento druh škodlivého kódu je navržen tak, aby získal přístup k počítači či prostoru, jenž obvykle není přístupný. Většinou také maskuje svoji přítomnost, aby jej nebylo možné detekovat bezpečnostním softwarem.
- Exploit tento typ kódu slouží k využití jedné či více zranitelností v operačním systému či aplikačním softwaru. Obvykle se využívá k proniknutí do zařízení oběti, do kterého se následně nainstaluje další škodlivý kód [\[6\]](#page-45-6).

### <span id="page-12-0"></span>**1.1.3 Suspicious packers**

Tento typ kódu neslouží přímo k poškození cílového počítače, ale k zabalení či skrytí škodlivého kódu tak, aby bylo složité jej rozeznat pomocí konvenčních metod (např. antivirových programů). Hlavním cílem těchto nástrojů je zamezit analýze samotného kódu nebo ji ztížit [\[6\]](#page-45-6).

### <span id="page-12-1"></span>**1.1.4 Škodlivé nástroje**

Tato třída škodlivého kódu na rozdíl od předchozích druhů nepředstavuje nebezpečí pro zařízení, v němž běží. Tyto nástroje se používají k automatickému vykonání předem definovaného útoku. Tento typ malwaru může sloužit k cílené infekci viry či červy nebo k provedení útoku Denial of Service na cílovou stanici [\[6\]](#page-45-6).

# <span id="page-12-2"></span>**1.2 Ransomware**

Termín ransomware vznikl v angličtině spojením slov "ransom" (výkupné) a "software". Jedná se o malware, jehož cílem je znemožnit uživateli přístup k zařízení či souborům v něm uloženým. Zároveň nabízí možnost získat zpět data či přístup k zařízení v případě, že uživatel zaplatí "výkupné". Tento typ škodlivého kódu tedy slouží ke generování zisku pro útočníka.

### <span id="page-12-3"></span>**1.2.1 Varianty ransomwaru**

#### **Locker ransomware**

Tato varianta je určena pouze k zamezení přístupu uživatele k napadenému zařízení. Obvykle dojde ke znepřístupnění uživatelského rozhraní, přičemž ransomware přímo vyzývá uživatele k zaplacení výkupného za opětovné zpřístupnění funkčnosti. Oběť má obvykle omezené možnosti práce se zařízením, například může používat pouze určitou část uživatelského rozhraní (jako je klávesnice) [\[4\]](#page-45-7).

Na rozdíl od následujícího typu většina variant locker ransomwaru nijak nezasahuje do dat uložených v zařízení. To znamená, že v případě napadení je možné infekci odstranit navrácením zařízení do předchozího stavu. Locker ransomware je tedy méně efektivní v získávání výkupného od uživatelů, protože zkušenější uživatelé mohou data získat zpět pomocí nástrojů určených přímo k odstranění dané varianty ransomwaru. Možností je také připojení úložiště napadeného zařízení k jinému zařízení, ve kterém si uživatel může netknutá data stáhnout [\[4\]](#page-45-7).

Vzhledem k tomu, že tento druh ransomwaru je možné většinou odstranit bez větších škod na zařízení, využívají jeho tvůrci různé techniky sociálního inženýrství,

aby vyvolali u uživatelů pocit, že je nutné ihned zaplatit výkupné, aby nedošlo ke ztrátě dat. Velice populární je zneužívání jmen policejních či státních institucí a maskování výkupného jako pokuty za ilegální aktivitu. Typickou ukázkou takového škodlivého kódu je například varianta Win32/Ransom, která je pro laiky v ČR známá jako "Virus policie ČR". Ukázku locker ransomwaru znázorňuje obrázek [1.1](#page-13-0) [\[4\]](#page-45-7).

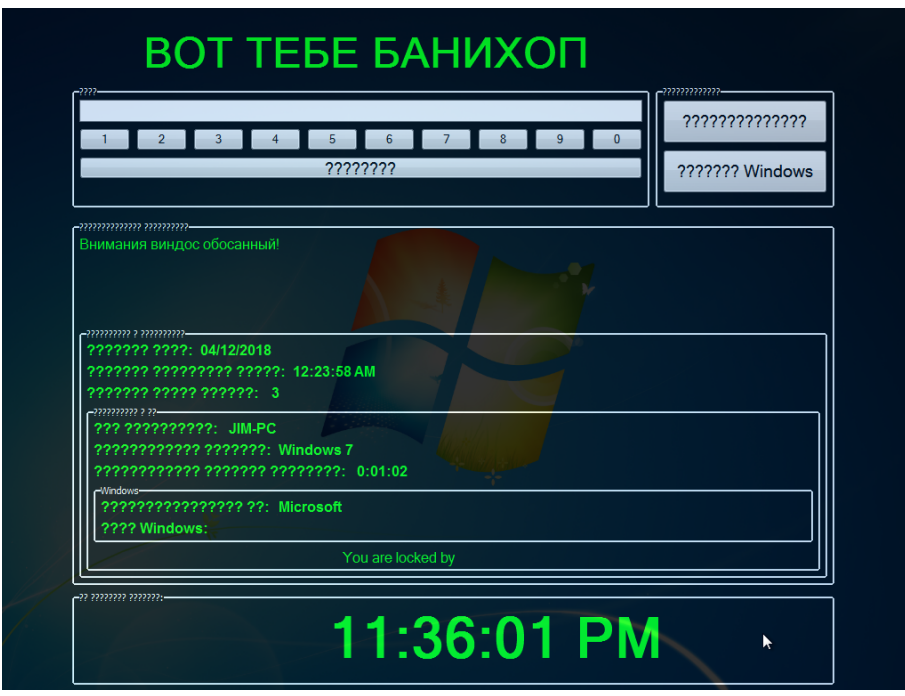

<span id="page-13-0"></span>Obr. 1.1: Locker ransomware

### **Crypto ransomware**

Crypto ransomware je navržen tak, aby v napadeném zařízení vyhledal a následně zašifroval uživatelská data. Zašifrováním je uživateli znemožněn přístup k datům, dokud nezíská příslušné šifrovací klíče. Tato varianta obvykle nechává zařízení bez poškození operačního systému, aby bylo možné provést platbu ihned po zašifrování.

Uživatelé si velice často neuvědomují cenu dat uložených v zařízení (např. rodinných fotografií, souborů k pracovním projektům) a v případě úspěšného útoku se může zaplacení výkupného jevit jako jediný způsob, jak data získat zpět. Tvůrci crypto ransomwaru také spoléhají na to, že uživatelé neprovádí či podceňují pravidelné zálohování uživatelských dat. Tento fakt je podpořen například průzkumem společnosti Backblaze, který zjistil, že 24 % uživatelů neprovádí pravidelné zálohy vůbec a 67 % uživatelů zálohuje svá data méně často než jednou měsíčně [\[4\]](#page-45-7) [\[7\]](#page-45-8).

Crypto ransomware se typicky spouští na pozadí a v napadeném zařízení hledá uživatelská data (fotky, dokumenty či jiná data, která mohou mít pro uživatele cenu).

Následně je znepřístupní pomocí různých kryptografických algoritmů. Během útoku i po něm je tedy obvykle možné počítač dále používat, protože systémová data zůstávají nedotčena. Malware se skrývá, dokud nejsou zašifrována všechna data. Po dokončení šifrování je uživatel informován, že všechna data jsou znepřístupněna a k jejich získání je nutné zaplatit výkupné (ukázku lze vidět na obrázku [1.2\)](#page-14-1) [\[4\]](#page-45-7).

| You became victim of the PETYA RANSOMWARE!                                                                                                    |
|----------------------------------------------------------------------------------------------------|
| The harddisks of your computer have been encrypted with an military grade<br>encryption algorithm. There is no way to restore your data without a special<br>key. You can purchase this key on the darknet page shown in step 2. |
| To purchase your key and restore your data, please follow these three easy<br>steps:                                                                                                    |
| 1. Download the Tor Browser at "https://www.torproject.org/". If you need<br>help, please google for "access onion page".<br>2. Visit one of the following pages with the Tor Browser:                                           |
| http://petya37h5tbhyvki.onion/KqRmpK<br>http://petya5koahtsf7sv.onion/KgRmpK                                                                                                    |
| 3. Enter your personal decryption code there:                                                                                                    |
| 71QDQ2-wbviwm-5Yq3uv-UPa46T-cNvSZr-R4JxL3-A3NDZd-hM7otJ-E2q9Li-uupfTX-<br>uugs8Q-Qis8m5-3xtgxT-HkyYnL-aFJTuF                                                                                                    |
| If you already purchased your key, please enter it below.                                                                                                    |
| $Key: ***$                                                                                                    |

<span id="page-14-1"></span>Obr. 1.2: Crypto ransomware – varianta Petya

## <span id="page-14-0"></span>**1.2.2 Šifrovací algoritmy**

Moderní ransomware obvykle používá standardizované šifrovací algoritmy, většinou kombinaci symetrických kryptosystémů pro šifrování uživatelských dat a asymetrických šifrovacích systémů pro práci s klíči (viz dále) [\[8\]](#page-45-1).

Symetrické šifrovací kryptosystémy používají stejný klíč k šifrování i dešifrování dat. Dělí se do dvou skupin:

- Proudové šifry
- Blokové šifry [\[14\]](#page-46-0)

V případě proudových šifer jsou data šifrována po jednotlivých bitech pomocí předem vygenerované pseudonáhodné posloupnosti, která se následně použije jako šifrovací klíč. Výhodou proudových šifer je vysoká rychlost a hardwarová nenáročnost. Nevýhodou je menší odolnost vůči kryptoanalýze. V ransomwaru se z blokových šifer obvykle používají algoritmy Salsa20, RC4 [\[8\]](#page-45-1) [\[14\]](#page-46-0). Blokové šifry data šifrují po blocích s pevně danou bitovou délkou. Každému bloku vstupních bitů o definované délce je jednoznačně přiřazen výstupní blok dat. Výhodou této metody je rychlost šifrování a vysoká odolnost vůči kryptoanalýze. Ransomware nejčastěji využívá k šifrování Advanced Encryption Standard (AES) s délkou klíče 128, 256 nebo 512 bitů. Jednou z výhod použití tohoto standardů je i skutečnost, že moderní procesory obsahují instrukční sadu pro akceleraci operací AES. Kromě šifry AES je možné se setkat také s šiframi Blowfish nebo RC2 [\[8\]](#page-45-1) [\[14\]](#page-46-0) [\[13\]](#page-46-1).

Je třeba také zmínit, že ransomware ve většině případů (v rámci [\[8\]](#page-45-1) bylo zjištěno, že jde o více než 80 % útoků) používá pro šifrování dat standardizované šifrovací knihovny, jako je Microsoft Crypto API (součást MS Windows od verze Windows 95) nebo OpenSSL. Pouze několik vzorků zvolilo nějakou variantu proprietárních šifrovacích implementací (například Salsa nebo Chacha). Tento přístup se používá pro svou jednoduchost a také proto, že implementace přímo v operačních systémech využívají hardwarovou akceleraci zmíněnou výše.

<span id="page-15-1"></span>

| Název ransomwaru | Typ šifrování        | Klíč                                                |
|------------------|----------------------|-----------------------------------------------------|
| OpenToYou        | RC4                  | Předdefinovaný klíč                                 |
| Annabelle        | <b>AES</b>           | Předdefinovaný klíč                                 |
| Nemucod          | Cyklické XOR         | Předdefinovaný klíč                                 |
| Amnesia          | AES128, CBC          | Čas (a funkce Rand() v programovacím jazyce C)      |
| Globe V3         | AES256, ECB          | Čas (a funkce Rand $()$ v programovacím jazyce $C)$ |
| <b>Nemesis</b>   | AES256/512, ECB, CBC | Čas (a funkce Rand $()$ v programovacím jazyce $C)$ |
| Xorist           | TEA/XOR              | Čas (a funkce Rand $()$ v programovacím jazyce $C)$ |
| Xmas             | <b>CUSTOM</b>        | Čas (a funkce Rand $()$ v programovacím jazyce $C)$ |
| LeChiffre        | BlowFish             | Předdefinovaný klíč a informace o uživateli         |
| Petya            | Salsa20              | secp192k1                                           |

Tab. 1.1: Varianty ransomwaru a použitých šifrovacích algoritmů, převzato z [\[8\]](#page-45-1)

## <span id="page-15-0"></span>**1.2.3 Práce se šifrovacími klíči a komunikace s Command & Control servery**

Jak bylo zmíněno výše, moderní ransomware pro svoji funkci používá kombinaci symetrických kryptosystémů, které slouží k zašifrování uživatelských dat, a asymetrických kryptosystémů pro zabezpečení klíčů použitých symetrickými kryptosystémy. Ransomware s klíči k symetrickým kryptosystémům obvykle pracuje jedním z těchto způsobů:

- Použije předem definovaný šifrovací klíč přímo v programu (v současnosti se používá pouze výjimečně).
- Škodlivý kód obsahuje vestavěný veřejný klíč, s jehož pomocí se následně zašifruje lokálně vygenerovaný klíč k blokové šifře, kterou jsou zašifrována uživatelská data.
- Použije šifrovací klíče stažené z Command & Control (C&C) serveru. Tyto servery slouží útočníkům k řízení útoků ransomwaru a vzdálenému ukládání klíčů.
- Vygeneruje šifrovací klíče lokálně v zařízení a následně je nahraje na C&C server.
- Použije protokol ECDH k výměně klíčů přes síť.

Většina ransomwaru v současnosti šifruje klíče kryptosystémem RSA či protokolem ECDH. Tento přístup umožňuje bezpečnou výměnu klíčů a nedovoluje oběti (či virovému analytikovi) získat potřebné klíče k dešifrování dat. Zároveň útočníkovi výrazně zjednodušuje správu klíčů a umožňuje sestavení seznamu či databáze napadených uživatelů (ve formě jedinečných uživatelských ID) a odpovídajících RSA klíčů použitých k zašifrování dat. Tvůrci ransomwaru tedy stačí vyhledat klíče k dešifrování podle uživatelského ID (obvykle přímo od uživatele) a následně je poslat napadenému uživateli [\[8\]](#page-45-1).

Z asymetrických kryptosystémů se nejčastěji používá kryptosystém RSA. Při práci s kryptosystémem RSA tvůrci používají následující řetězení šifer:

- 1. Vestavěným RSA klíčem se zašifruje globální klíč k blokové šifře, pomocí které jsou zašifrována uživatelská data.
- 2. Vestavěný RSA klíč slouží k zašifrování náhodně generovaných klíčů, kterými jsou zašifrovány jednotlivé soubory v napadeném zařízení.
- 3. Ransomware obsahuje vestavěný veřejný klíč A, pomocí kterého se zašifruje náhodně generovaná dvojice veřejného a soukromého RSA klíče B. Veřejným klíčem B se následně zabezpečí náhodně vygenerované klíče pro zašifrování jednotlivých souborů v zařízení za použití symetrických šifer [\[8\]](#page-45-1).

# <span id="page-16-0"></span>**1.3 Analýza škodlivého kódu**

Analýza škodlivého kódu slouží k získání informací potřebných k náležité reakci na průnik do sítě či zařízení. Cílem je určit příčinu průniku a identifikovat všechny napadené soubory a zařízení. Při analýze je nutné zjistit o použitém škodlivém kódu co nejvíce informací a také určit, jak jej spolehlivě rozeznat v síti a případně zamezit dalším škodám. Po identifikaci škodlivých souborů v zařízení je vhodné vytvořit pro napadené prostředí definice škodlivého kódu, aby bylo možné zjistit rozsah napadení. Virové definice se dělí na:

- Hostitelské definice (či indikátory) slouží k detekci škodlivého kódu v napadených zařízeních. Na rozdíl od antivirových definic se tyto indikátory soustředí na identifikaci následků útoku (změny v registrech, soubory vytvořené škodlivým kódem) a ne na charakteristiky škodlivého kódu samotného.
- Síťové definice používají se k detekci škodlivého kódu na síťové úrovni. Tyto definice je možné vytvořit bez analýzy samotného vzorku škodlivého kódu, ale v případě, že škodlivý kód nejdříve analyzujeme, bývají definice kvalitnější a účinnější.

Ve většině případů se analyzuje škodlivý kód ve formě binárních souborů. Tyto soubory není možné jednoduše "přečíst" a k pochopení funkce kódu je potřeba použít vhodnou sadu nástrojů. Při analýze škodlivého kódu se většinou uplatňuje sada tzv. best practices" (obecných osvědčených postupů) a různé techniky se kombinují za účelem získání co největšího množství informací o zkoumaném vzorku. V praxi se provádí *statická* a *dynamická* analýza, jež jsou popsány dále [\[9\]](#page-46-2).

### <span id="page-17-0"></span>**1.3.1 Statická analýza**

Statická analýza je obvykle prvním krokem při studiu škodlivého kódu. Jejím cílem je pochopit strukturu a pokud možno celý kód programu bez spuštění studovaného vzorku. Při provádění statické analýzy se obvykle uplatňují následující postupy:

### **Skenování antivirovými programy**

Prvním krokem při zkoumání nechtěného kódu je analýza vzorku větším množstvím antivirových programů. Ty ke své práci používají databáze vlastních virových definic a provádí behaviorální analýzu daného vzorku (tzv. heuristiku). Nevýhodou tohoto přístupu je, že tvůrci mohou škodlivý kód jednoduše upravit a tím změnit i jeho takzvaný otisk. V takovém případě je možné, že daný vzorek nebude odpovídat virovým definicím, a nebude tedy antivirovým softwarem detekován. Heuristická analýza může pomoci k odhalení i nového a dosud neznámého škodlivého kódu, nemusí však vždy fungovat. Výrobců antivirového softwaru je celá řada a každý výrobce si vytváří vlastní definice. Proto je vhodné při skenování použít více druhů antivirového softwaru. K tomu je možné použít například web [https://www.viru](https://www.virustotal.com/) [stotal.com/](https://www.virustotal.com/), který analyzovaný soubor prověří pomocí většiny běžně dostupných antivirových programů [\[9\]](#page-46-2).

### **Identifikace škodlivého kódu podle haše**

Při analýze škodlivého kódu je obvykle vhodné vypočítat haš vzorku pomocí softwaru. Hašovací program podle použitého algoritmu (nejčastěji MD5 či různé varianty SHA) přiřadí danému vzorku unikátní řetězec – tzv. haš. Haš funguje jako identifikátor (nebo "otisk prstu") analyzovaného vzorku. Při analýze je možné:

- sdílet haš s komunitou analytiků a pomoci tak s identifikací škodlivého kódu,
- vyhledat haš ve veřejných zdrojích a zjistit, zda kód nebyl už dříve analyzován,
- použít haš jako jednoznačné označení pro analyzovaný vzorek [\[9\]](#page-46-2).

#### **Detekce zabaleného či zašifrovaného kódu**

Tvůrci škodlivého kódu používají různé techniky k maskování celého škodlivého kódu či jeho částí. Maskované kódy se nejčastěji dělí do těchto dvou skupin:

- "Obfuscated" (volně přeloženo jako skrytý či zašifrovaný) program
- Zabalený program

V obou případech je cílem ztížit či znemožnit statickou analýzu škodlivého kódu. Po spuštění zamaskovaného programu dojde nejdříve k rozbalení kódu a následně k jeho spuštění v paměti zařízení. Zabalené programy obvykle obsahují pouze malé množství řetězců a samotný program (či jeho části) jsou skryty.

#### **Extrakce řetězců z analyzovaného vzorku**

Při analýze je vhodné ze spustitelného souboru vyextrahovat textové řetězce. S takto získanými informacemi je možné programu lépe porozumět, případně z něj získat cenné informace ve formě URL adres či funkcí volaných při běhu programu. V případě špatně navrženého ransomwaru lze také z kódu přímo extrahovat šifrovací klíče. Pro extrakci je možné použít například program Strings, jehož ukázka je zobrazena na obrázku [1.3](#page-18-1) [\[9\]](#page-46-2).

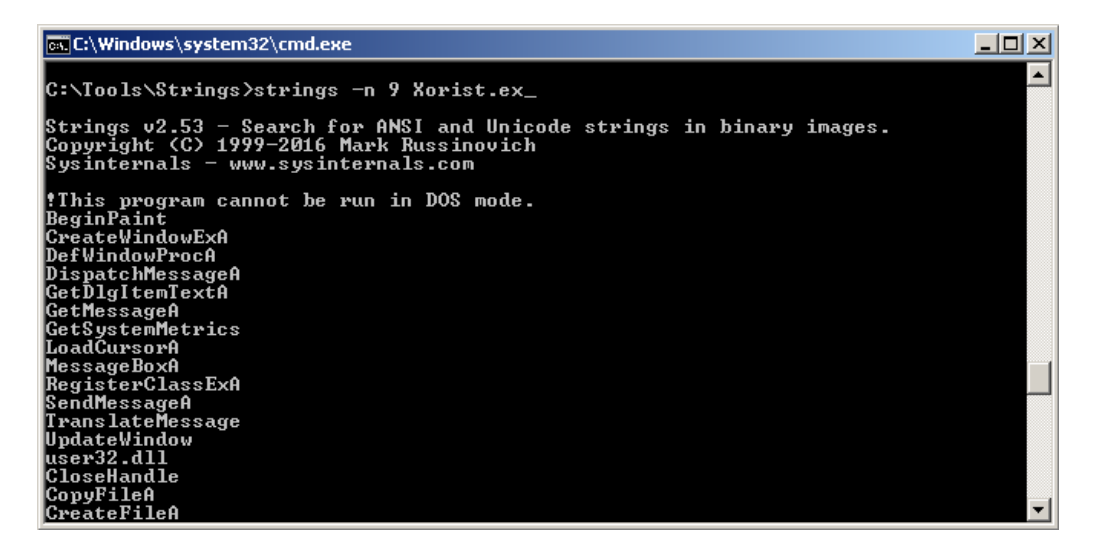

Obr. 1.3: Ukázka programu Strings

### <span id="page-18-1"></span><span id="page-18-0"></span>**1.3.2 Dynamická analýza**

Hlavním rozdílem mezi statickou a dynamickou analýzou je skutečnost, že v případě dynamické analýzy škodlivý kód spouštíme a pozorujeme, jakým způsobem ovlivňuje chod daného zařízení. Pro potřeby dynamické analýzy je důležité mít vytvořené vhodné prostředí. Požadavky na tvorbu takového prostředí jsou popsány v kapitole [1.4](#page-20-0) [\[10\]](#page-46-3).

Při dynamické analýze se obvykle nepoužívají programy navržené k analýze škodlivého kódu. Typicky se používají nástroje, které zaznamenávají veškerou probíhající činnost v běžícím zařízení či síti. Analytik musí tyto nástroje nastavit tak, aby běžný provoz zařízení byl odfiltrován [\[10\]](#page-46-3).

### **Monitorování běžících procesů**

Cílem monitorování běžících procesů je zjistit co nejvíce informací o spuštěném škodlivém kódu. Nejčastěji se k tomuto účelu využívá program Sysinternals Process Monitor. Jedná se o pokročilý monitorovací program systémů Microsoft Windows. Nástroj v reálném čase sleduje souborový systém, registry, procesy a vlákna běžící v zařízení. Process Monitor funguje na principu injekce ovladače do jádra operačního systému. Pomocí něj převádí data do uživatelského prostředí, kde je s nimi možné volně pracovat prostřednictvím běžného rozhraní. Nástroj disponuje robustním filtrovacím modulem, což je pro efektivní analýzu škodlivého kódu nedocenitelný nástroj [\[10\]](#page-46-3).

### **Monitorování sítě**

Monitorování síťové komunikace je nedílnou součástí analýzy škodlivého kódu. Účelem je zjistit, zda malware komunikuje s vnějším světem, a pokud ano, tuto komunikaci zdokumentovat. V současné době se k tomuto účelu nejčastěji využívá multiplatformní nástroj Wireshark, který slouží k zachytávání a analýze veškerého síťového provozu v analyzovaném zařízení. V případě ransomwaru síťová analýza umožňuje jednoduše lokalizovat Command & Control servery či pokusy o infekci okolních zařízení. Nevýhodou tohoto nástroje je, že neumožňuje identifikaci programu, který vygeneroval analyzovaný síťový provoz [\[10\]](#page-46-3).

### **Extrakce procesu z paměti**

Jak již bylo zmíněno, malware obvykle používá různé maskovací techniky, což ztěžuje celou analýzu. Aby bylo možné kód analyzovat, je vhodné jej nejdříve vyextrahovat ze spustitelného souboru. K tomuto účelu je možné použít různé metody (například programy určené pro konkrétní typy packerů). Jednou z nejpoužívanějších je extrakce běžícího programu přímo z paměti operačního systému. Tato technika vyžaduje izolované prostředí, v němž spustíme škodlivý kód a pomocí specializovaného nástroje vyexportujeme spuštěný program včetně připojených knihoven. Je třeba zmínit, že takto vyexportovaný soubor obvykle není dále spustitelný, protože celou operací dochází k poškození hlavičky souboru. Soubor je ale možné dále zkoumat

například metodami statické analýzy (zejména extrakcí řetězců a funkcí ze spustitelného souboru) [\[16\]](#page-46-4).

#### **Dekompilace a debugging**

Posledním krokem v analýze škodlivého kódu je obvykle jeho dekompilace a debugging. Dekompilace je proces, ve kterém je jako vstup použit spustitelný soubor a výstupem je soubor obsahující zdrojový kód programu. Cílem této operace je rekonstrukce zdrojového kódu programu a pochopení jeho funkce. Dekompilátory obvykle nejsou schopny plně rekonstruovat vstupní soubory, umožňují ale pochopit logiku kódu a funkce volané programem [\[17\]](#page-46-5).

Debugging, nebo také ladění programu, slouží obvykle k odstranění chyb v programu. V kontextu škodlivého kódu se používá k analýze běhu programu. Obvykle se škodlivý kód spouští pomocí specializovaného nástroje, který umožňuje uživatelem řízený průběh programu a pozorování jeho vstupů a výstupů [\[18\]](#page-46-6) [\[10\]](#page-46-3).

## <span id="page-20-0"></span>**1.4 Prostředí pro analýzu škodlivého kódu**

### <span id="page-20-1"></span>**1.4.1 Tvorba testovacího prostředí**

Protože škodlivý kód je navržen k tomu, aby nežádoucím způsobem měnil či přebíral kontrolu nad napadeným zařízením, je žádoucí mít pro účely analýzy vytvořené kompletně oddělené prostředí, které lze kdykoli uvést do původního stavu. U testovacích prostředí je zároveň vhodné oddělit i síť od produkčních systémů, aby se předešlo případnému šíření nákazy (například s využitím útoků nultého dne). K vytvoření takového prostředí je možné použít:

- virtualizované prostředí
- nebo prostředí běžící na fyzickém hardwaru [\[10\]](#page-46-3).

Hlavní výhodou virtualizovaného prostředí je cena a možnost používat "snímky" virtuálních strojů. Tyto snímky umožňují uložení stavu analyzovaného zařízení a přepínání mezi uloženými stavy podle potřeby. Nevýhodou je, že některé druhy škodlivého kódu se snaží virtuální prostředí detekovat a v případě úspěšné detekce se nespustí či nevykonají útok. Při použití fyzického hardwaru je nevýhodou vyšší cena a nižší flexibilita (například návrat do stavu před útokem je časově náročný). Fyzické prostředí na druhou stranu umožňuje sledovat chování škodlivého kódu v reálných podmínkách [\[11\]](#page-46-7) [\[10\]](#page-46-3).

## <span id="page-21-0"></span>**1.4.2 Sandboxing**

V oboru počítačové bezpečností je sandbox obecné označení pro bezpečnostní mechanismus určený k oddělení běžícího kódu v zařízení. Obvykle slouží k identifikaci, testování či zmírnění bezpečnostních chyb v programech. Často se také používá ke spouštění neotestovaných či nedůvěryhodných programů bez ohrožení zařízení. V těchto nástrojích jsou často obsaženy další nástroje určené k analýze různých aspektů chování spuštěného programu, například formou virtualizovaného hardwaru, služeb či sítě. Bezpečnostní analytici se na sandboxové prostředí spoléhají při analýze, protože umožňuje věrně simulovat napadené zařízení bez rizika infekce [\[15\]](#page-46-8).

Sandboxy mají i určité nevýhody:

- Moderní škodlivý kód se při běhu snaží detekovat virtualizované prostředí. Při úspěšné detekci se určité části kódu spustí pouze částečně nebo vůbec.
- Různá varianty škodlivého kódu mohou spoléhat na přítomnost souborů, klíčů v registru nebo přítomnost konkrétního softwaru v napadeném zařízení. V prostředí sandboxu tyto proměnné nemusí být dostupné, což obvykle vyústí v nefunkčnost škodlivého kódu.
- Prostředí sandboxu nemusí být vhodné pro spuštění daného kódu například z důvodu nekompatibility s operačním systémem [\[10\]](#page-46-3).

Na trhu je k dispozici velké množství různých komerčních i open source řešení pro sandboxing. Namátkou lze zmínit například Joe Sandbox, HybridAnalysis. V této diplomové práci byl zvolen Cuckoo Sandbox, a to zejména proto, že se jedná o zdarma dostupné, dobře zdokumentované open source řešení.

### **Cuckoo Sandbox**

Cuckoo Sandbox je nástroj pro automatizovanou analýzu škodlivého kódu. Analyzovaná data o aktivitě dokáže přenášet z izolovaného operačního systému. U analyzovaného zařízení dokáže:

- vytvořit výpis systémových volání prováděných škodlivým kódem,
- trasovat soubory vytvořené škodlivým kódem,
- provádět výpis paměti škodlivého kódu,
- zaznamenávat síťový provoz napadeného stroje,
- snímat obrazovku během provádění kódu,
- vytvořit plný výpis paměti napadeného zařízení [\[12\]](#page-46-9).

# <span id="page-22-0"></span>**2 Testovací prostředí a výchozí situace**

# <span id="page-22-1"></span>**2.1 Návrh testovacího prostředí**

Pro potřeby analýzy škodlivého kódu byla vytvořena dvě testovací prostředí. Jak bylo zmíněno v teoretické části, testovací prostředí je možné provozovat přímo na fyzickém hardwaru nebo ve virtualizovaném prostředí. Práce s virtualizovaným prostředím je jednodušší a rychlejší, ale některé vzorky malwaru se v něm mohou chovat jinak, a proto bylo použito i prostředí přímo na fyzickém hardwaru.

## <span id="page-22-2"></span>**2.1.1 Virtuální testovací prostředí**

Analýzu škodlivého kódu je vhodné vždy provádět na odděleném prostředí, aby nedošlo k šíření infekce, či v případě ransomwaru zašifrování hostitelského zařízení. Pro potřeby analýzy tedy bylo sestaveno testovací prostředí, jehož schéma je zobrazeno na obrázku [2.1.](#page-23-1) Testovací prostředí bylo vytvořeno na operačním systému Ubuntu 18.04. Pro virtualizaci byl zvolen nástroj Oracle VirtualBox ve verzi 5.2. Ve virtualizačním nástroji byly vytvořeny dvě oddělené virtuální sítě. Podsíť *vboxnet0* slouží k dynamické analýze škodlivého kódu a také umožňuje automatizované testování malwaru pomocí nástroje Cuckoo Sandbox (viz dále). V této podsíti běží stanice, na kterých přímo probíhala analýza škodlivého kódu. Stanice byly nakonfigurovány následovně:

- operační systém Windows 7 nebo Windows XP
- nastaveno jako obecný virtuální stroj v prostředí VirtualBox, nejsou nainstalovány dodatečné nástroje pro hostitelský OS
- bez nainstalovaných aktualizací či antivirového softwaru
- bezpečnostní funkce (firewall, řízení uživatelských účtů) jsou vypnuté
- nainstalován základní uživatelský software

Síť *vboxnet1* slouží ke statické analýze a dekompilaci škodlivého kódu. V této síti se nachází další virtualizované stanice, která běží na operačním systému Windows 7 nebo Kali Linux, včetně všech dostupných aktualizací. Konfigurace je následující:

- nastaveno jako stanice pro daný operační systém v prostředí VirtualBox, nainstalované dodatečné nástroje pro hostitelský OS
- nainstalovány poslední aktualizace, antivirový software je vypnut
- bezpečnostní funkce (firewall a řízení uživatelských účtů) jsou zapnuté
- nainstalován základní uživatelský software a software potřebný pro analýzu škodlivého kódu

Virtualizované prostředí bylo zvoleno zejména proto, že umožňuje jednoduše vytvářet snímky virtuálních strojů. S jejich pomocí se lze podle potřeby přesouvat mezi větším množstvím stavů sytému. Zároveň je takto vytvořené prostředí výborně škálovatelné a je možné mít spuštěných více virtuálních strojů jak pro automatickou, tak pro uživatelskou analýzu. Lze i vytvářet další virtuální stroje s různými verzemi operačních systémů.

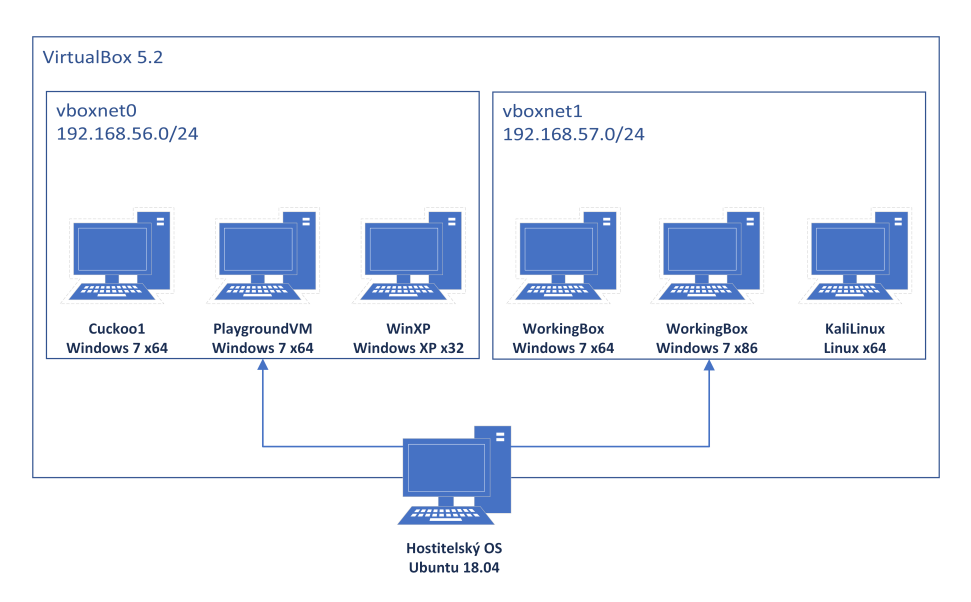

<span id="page-23-1"></span>Obr. 2.1: Schéma virtuálního pracoviště

## <span id="page-23-0"></span>**2.1.2 Testovací prostředí na fyzickém hardwaru**

Fyzické prostředí bylo vytvořeno s využitím dvou notebooků, routeru a hubu. Hlavním účelem tohoto prostředí bylo otestovat, zda se chování ransomwaru na fyzickém hardwaru mění (zejména z pohledu síťové komunikace, což bylo zjišťováno pomocí nástroje Wireshark). Z tohoto důvodu byl také zvolen starší síťový hub, který na rozdíl od modernějších zařízení zrcadlí veškerý síťový provoz na ostatní porty. Schéma sítě je zobrazeno na obrázku [2.2.](#page-24-2)

Vlastnosti stanice s OS Windows:

- operační systém Windows 7 SP1 (32-bitová varianta) nebo Windows XP SP3,
- bez nainstalovaných aktualizací či antivirového softwaru,
- bezpečnostní funkce (firewall a řízení uživatelských účtů) byly vypnuty.

Vlastnosti Linuxové stanice:

- operační systém Lubuntu Linux (zvolen z důvodu nižších hardwarových nároků),
- nainstalovány poslední aktualizace operačního systému,
- nainstalován nástroj Wireshark.

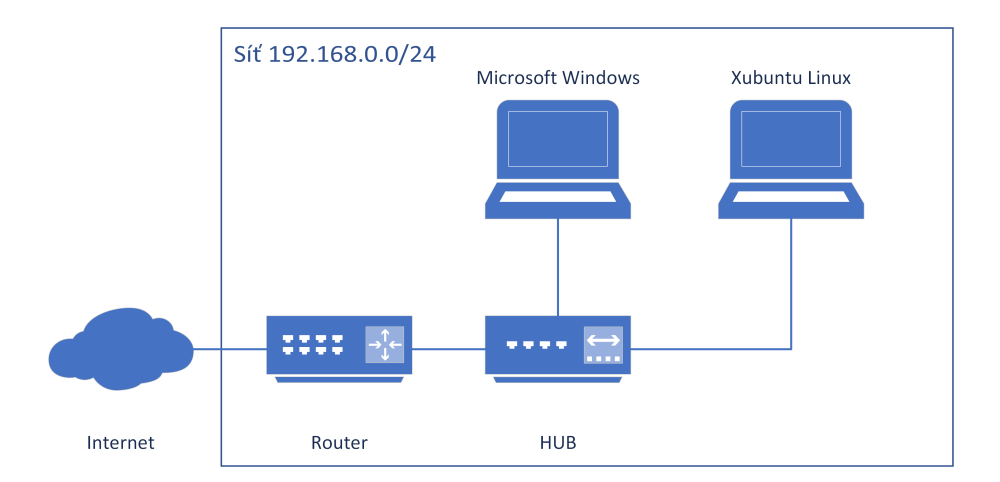

<span id="page-24-2"></span>Obr. 2.2: Schéma fyzického pracoviště

# <span id="page-24-0"></span>**2.2 Výchozí situace**

Vstupem pro diplomovou práci byl obraz disku, který byl zašifrován ransomwarem. Vlastnosti disku byly následující:

- Jméno souboru: WD5000\_Ransomware
- Velikost souboru: 500 107 862 016 bajtů
- Hash: eeacaa3ea1fade944f75843555c2c155c73273116e0e0b20426620ea919bc4ee
- Operační systém zařízení: Windows 10 Enterprise ve verzi 1709

Vzhledem k tomu, že obraz byl vytvořen pomocí linuxového nástroje *DD*, nebylo jej možné přímo procházet a dále s ním pracovat. Pro účely analýzy jej bylo možné připojit jako disk do operačního systému nebo převést do podoby virtuálního stroje. Byla zvolena druhá možnost, zejména z důvodu vyšší bezpečnosti (virtuální stroj běží v izolovaném prostředí a síti) a také proto, že v tomto případě je možné vytvářet snímky virtuálního počítače.

## <span id="page-24-1"></span>**2.2.1 Analýza stavu počítače**

Po konverzi byl virtuální disk připojen k virtuálnímu počítači a následně byl proveden pokus o start virtuálního stroje. Virtuální stroj po konverzi nenastartoval a pouze nabízel možnosti opravy operačního systému. V rámci pokusů o zprovoznění byly provedeny následující úkony:

- Hardwarová konfigurace virtuálního stroje byla různými způsoby upravována s cílem dosáhnout kompatibilního nastavení.
- Na virtuálním stroji bylo resetováno heslo k uživatelskému účtu "Admin" a spuštěn nástroj pro kontrolu a opravu disku.
- Bylo provedeno několik pokusů o opravu operačního systému. K tomu byly použity nástroje *sfc* a *DISM* s negativním výsledkem.

• Virtuální disk byl připojen k funkční stanici běžící na operačním systému Windows 7 a následně byla provedena kontrola dvěma antivirovými programy – ClamAV a Eset Online Scanner. Pomocí těchto nástrojů byly lokalizovány vzorky ransomwaru ve složkách:

C:\Users\Admin\Music\PH new\svchost.exe

C:\Windows\SysWOW64\config\systemprofile\AppData\Local\svchost.exe

• Po kontrole operačního systému bylo zjištěno, že některé důležité soubory operačního systému byly ransomwarem zašifrovány, což obnovení funkčnosti napadeného počítače znemožňuje.

# <span id="page-25-0"></span>**2.3 Analýza dat na napadeném zařízení**

Podle časových razítek v operačním systému byl virus spuštěn 19. 4. 2018 ve 20:29:17. Tato informace vychází z prvního souboru, který byl vytvořen ransomwarem a obsahuje údaj "personal ID". Poslední soubor byl ransomwarem vytvořen 19. 4. 2018 v 23:15:13. Z těchto časových razítek lze usoudit, že ransomware v napadeném počítači běžel 2 hodiny a 14 minut.

Analýzou dat v napadeném zařízení bylo zjištěno, že ransomware byl spuštěn pod uživatelským účtem "Admin". Složka C:\Users\Admin\Music\PH new\ obsahuje vzorek ransomwaru a byla vytvořena 19. 4. 2018 v 20:26:07 (několik minut před spuštěním ransomwaru). V této složce se nachází nástroj *Process Hacker* a část tohoto nástroje nebyla ransomwarem zašifrována. To znamená, že nástroj byl v době útoku spuštěn.

Výše uvedená zjištění byla konzultována s uživatelem napadeného zařízení, který podle svých slov k účtu "Admin" neměl přístup. Uživatel ke své práci používal aplikaci Vzdálená plocha (zařízení bylo stále připojeno k internetu), a proto se jako nejpravděpodobnější jeví útok přes protokol RDP a slabé heslo uživatele "Admin". Tento typ útoku spoléhá na nezabezpečený port 3389 (výchozí port pro aplikaci vzdálené plochy). Tato domněnka byla následně potvrzena extrahováním haše hesla uživatele "Admin" z napadeného systému a útokem pomocí *rainbow tables* s využitím nástroje Ophcrack. Uživatelský účet měl nastavený pouze PIN v délce čtyř numerických znaků (viz obrázek [2.3\)](#page-26-0).

Útoky na vzdálenou plochu s použitím ransomwaru byly v roce 2017 registrovány i v České republice <sup>[1](#page-26-1)</sup>.

|                          |                          |                    |                                    |                    | ophcrack  |                               |          |               |          | 0 0 0       |  |
|--------------------------|--------------------------|--------------------|------------------------------------|--------------------|-----------|-------------------------------|----------|---------------|----------|-------------|--|
| $\mathcal{L}$<br>$Load-$ | $\overline{C}$<br>Delete | 신                  | $\Omega$<br>Save $\sqrt{ }$ Tables | $\bullet$<br>Crack | 2<br>Help | $\boldsymbol{\sigma}$<br>Exit |          |               |          | os<br>About |  |
| Progress                 |                          | Statistics         | Preferences                        |                    |           |                               |          |               |          |             |  |
| User<br>Admin            | ٠                        | LM Hash            | NT Hash                            |                    | LM Pwd1   | LM Pwd 2                      |          | NT Pwd        |          |             |  |
| Table<br>▶ ● Vista fr    |                          | Status<br>inactive | Preload<br>100% in RAM             |                    |           |                               | Progress |               |          |             |  |
| Preload:                 | done                     |                    | Brute force:                       | done               |           | Pwd found:                    | 1/1      | Time elapsed: | 0h 2m 7s |             |  |

<span id="page-26-0"></span>Obr. 2.3: Prolomené heslo pomocí nástroje Ophcrack

<span id="page-26-1"></span><sup>1</sup>[https://www.root.cz/clanky/analyza-napadeni-ransomware-staci-otevreny-port-r](https://www.root.cz/clanky/analyza-napadeni-ransomware-staci-otevreny-port-rdp-a-slabe-heslo/) [dp-a-slabe-heslo/](https://www.root.cz/clanky/analyza-napadeni-ransomware-staci-otevreny-port-rdp-a-slabe-heslo/)

# <span id="page-27-0"></span>**3 Vlastní analýza škodlivého kódu**

V této kapitole jsou popsány postupy použité při analýze vzorku a ukázky z analýzy.

# <span id="page-27-1"></span>**3.1 Statická analýza vzorku**

#### **Kontrola antivirovým softwarem**

Antivirová kontrola byla provedena pomocí webového nástroje VirusTotal. Vzorek byl poprvé analyzován 3. 3. 2019. Nástroj v něm potvrdil přítomnost varianty ransomwaru GlobeImposter. Další informace o souboru včetně hašů jsou zobrazeny na obrázku [3.1.](#page-27-2)

|                           |                                          | 49 engines detected this file<br>ŧ |                                                                  |                                                                                         |  |  |  |  |  |  |  |  |  |
|---------------------------|------------------------------------------|------------------------------------|------------------------------------------------------------------|-----------------------------------------------------------------------------------------|--|--|--|--|--|--|--|--|--|
|                           |                                          | SHA-256                            | a542adb9c32db6bd0f2db8ed2fa9e3c1b69c323fb5ba561968081ccb0420c081 |                                                                                         |  |  |  |  |  |  |  |  |  |
|                           |                                          | File name                          | svchost music.ex                                                 |                                                                                         |  |  |  |  |  |  |  |  |  |
|                           |                                          | File size                          | <b>54 KB</b>                                                     |                                                                                         |  |  |  |  |  |  |  |  |  |
| 49/71                     | Last analysis<br>2019-03-08 12:21:01 UTC |                                    |                                                                  |                                                                                         |  |  |  |  |  |  |  |  |  |
|                           |                                          |                                    |                                                                  |                                                                                         |  |  |  |  |  |  |  |  |  |
| <b>Detection</b>          | <b>Details</b>                           | <b>Behavior</b>                    | Community                                                        |                                                                                         |  |  |  |  |  |  |  |  |  |
| <b>Basic Properties ©</b> |                                          |                                    |                                                                  | $\checkmark$                                                                            |  |  |  |  |  |  |  |  |  |
| MD <sub>5</sub>           |                                          |                                    | 8542a3137b705e46aea1ef9835be1d99                                 |                                                                                         |  |  |  |  |  |  |  |  |  |
| $SHA-1$                   |                                          |                                    | ef4ef70629b0375aa4da49d5e0f7dcd0d5310e99                         |                                                                                         |  |  |  |  |  |  |  |  |  |
| Authentihash              |                                          |                                    |                                                                  | 5deed665534b7ba8e267a576d0f84128acf953583d2370fc1dbe42f435f8e34d                        |  |  |  |  |  |  |  |  |  |
| Imphash                   |                                          |                                    | ba2ce247fa49357770ce28f139e2f1ab                                 |                                                                                         |  |  |  |  |  |  |  |  |  |
| File Type                 | Win32 EXE                                |                                    |                                                                  |                                                                                         |  |  |  |  |  |  |  |  |  |
| Magic                     |                                          |                                    | PE32 executable for MS Windows (GUI) Intel 80386 32-bit          |                                                                                         |  |  |  |  |  |  |  |  |  |
| SSDeep                    |                                          |                                    |                                                                  | 768:oi6vuye1kVtGBk6P/v7nWlHznbkVwrEKD9yDwxVSHrowNl2tG6o/t84B5HmbSiH3:oeytM3alnawrRlwxV! |  |  |  |  |  |  |  |  |  |

<span id="page-27-2"></span>Obr. 3.1: Zpráva z webového nástroje VirusTotal

### <span id="page-27-3"></span>**Test na použití kompresních či šifrovacích programů**

Tato kontrola zjišťuje, zda program nepoužívá kompresní software, což by značně ztížilo další statickou analýzu. Na obrázku [3.2](#page-28-0) je vidět, že vzorek (či jeho část) je s největší pravděpodobností zašifrován či jinak zamaskován. Z výpisu programu je patrné, že program byl nejspíše sestaven v prostředí Microsoft Visual C++ 6.0.

### **Extrakce řetězců ze vzorku**

Protože program používá kompresní software, lze očekávat, že výpis řetězců ze vzorku bude omezený.

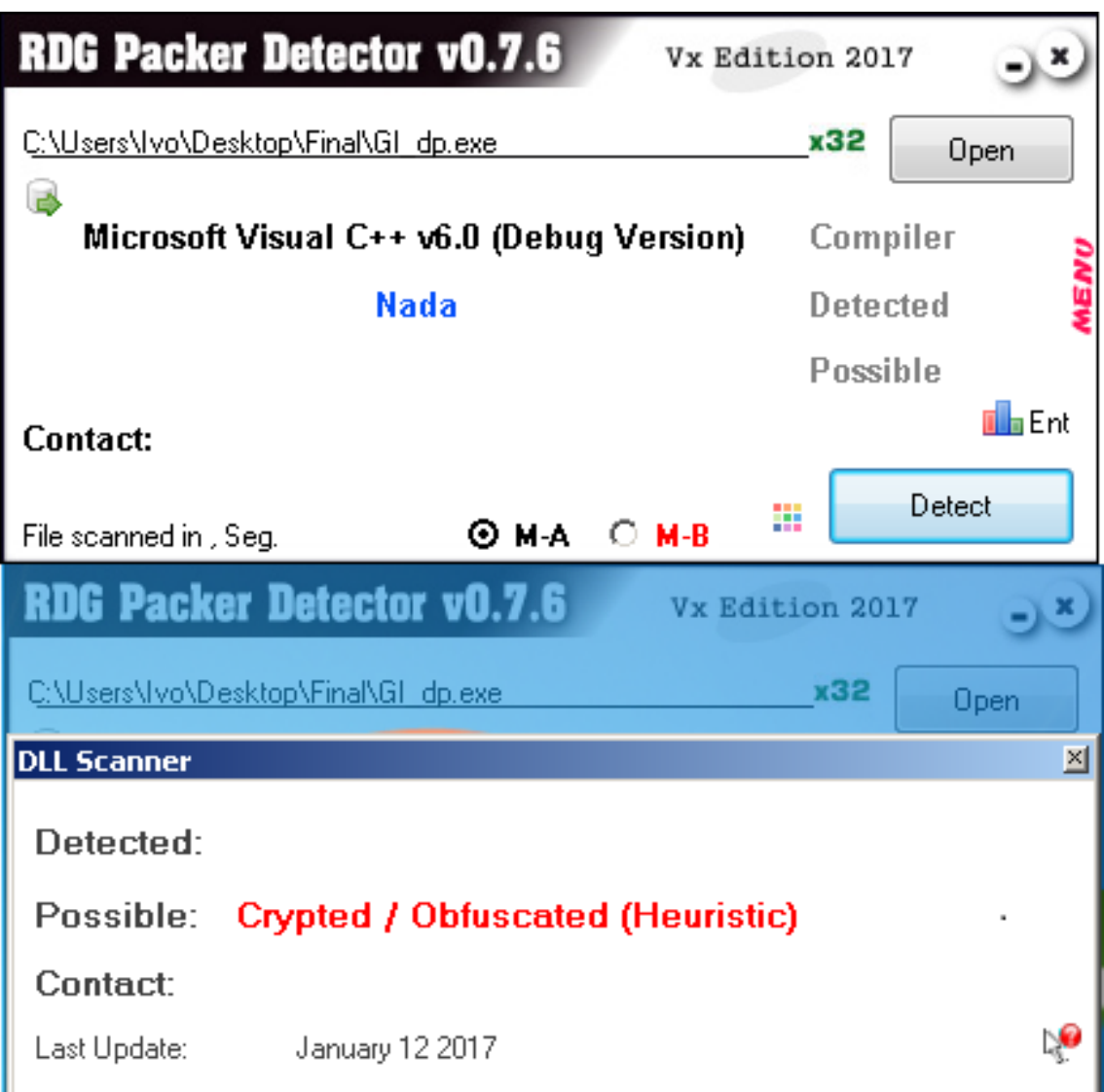

<span id="page-28-0"></span>Obr. 3.2: Test programem PeID

Z výpisu je možné zjistit, že vzorek ransomwaru používá či volá funkce spojené s asymetrickým kryptosystémem RSA (řetězce rsa\_genkey a rsa\_encrypt). Řetězce také obsahují klíčová slova SHA-224 a SHA-256, což znamená, že vzorek implementuje nebo volá tyto funkce v operačním systému. Ve výpisu se také nachází řetězec *Software\Microsoft\Windows\Current Version\RunOnce*. To značí, že ransomware nějakým způsobem čte tento klíč v registru operačního systému či do něj zapisuje. Ve výpisu lze také najít obsáhlý soupis funkcí, které ransomware používá pro svou činnost. Většina funkcí v programu je standardní, za zmínku ale stojí funkce *CryptAcquireContextW*, *CryptReleaseContext* a *CryptGenRandom*. Přítomnost těchto funkcí znamená, že ransomware volá funkce implementované v Crypto API rozhraní OS Windows.

#### **Knihovny použité ransomwarem**

Pro tento druh analýzy byl zvolen program Dependency Walker. Analýzou bylo zjištěno, že program používá následující DLL soubory:

- KERNEL32.DLL Jedná se o nejčastěji používanou knihovnu, jejíž využití značí práci s pamětí, soubory či hardwarem.
- ADVAPI32.DLL Tato knihovna slouží k obsluze různých komponent (např. registrů) nebo CryptoAPI v operačním systému Windows.
- SHELL32.DLL Tato knihovna slouží ke spouštění dalších souborů či obsluze příkazového řádku.
- SHLWAPI32.DLL Tato knihovna obsluhuje funkce operačního systému (UNC, URL, přístup k registrům, nastavení barev).
- NTDLL.DLL Jedná se o rozhraní pro jádro operačního systému. Použití této knihovny naznačuje, že autor malwaru v kódu používá funkci, která není programům standardně dostupná.

# <span id="page-29-0"></span>**3.2 Dynamická analýza vzorku**

#### **Automatická analýza pomocí Cuckoo Sandboxu**

Prvním krokem dynamické analýzy je spuštění automatické analýzy v prostředí Cuckoo Sandbox. Ve výsledné zprávě je možné nalézt stručné shrnutí analyzovaného kódu. Nejdůležitější části zprávy jsou znázorněny na obrázku [3.3](#page-30-0) a [3.4.](#page-31-0) Ze zprávy je možné zjistit, že ransomware v PC zůstává a spouští se při každém startu PC. Zároveň se pokouší o detekci sandboxovaného prostředí a mění nastavení systému (viz dále). Následně šifruje soubory na disku a k souboru přidá příponu známou pro ransomware. Ze síťové činnosti je vidět, že ransomware nekomunikuje směrem do internetu, a tudíž ani s Command and Control servery. Tento fakt byl dodatečně ověřen i v nevirtualizovaném prostředí a bylo potvrzeno, že použitý vzorek negeneruje žádný síťový provoz (viz obrázek [B.4\)](#page-51-1).

| cuckoo<br>Analysis report summary                                                                                      | <b>@2019/03/13 21:15</b>                            |
|----------------------------------------------------------------------------------------------------|-----------------------------------------------------|
| Summary - GLdp.exe                                                                                                    |                                                     |
| <b>File info</b>                                                                                                    | <b>Checksums</b>                                    |
| name: GI_dp.exe                                                                                                    | ef4ef70629b0375aa4da49d5e0f7dcd0d5310e99<br>SHA1    |
| type: PE32 executable (GUI) Intel 80386, for MS Windows                                                                | 8542a3137b705e46aea1ef9835be1d99<br>MD <sub>5</sub> |
| size: 55296 bytes                                                                                                    |                                                     |
|                                                                                                    |                                                     |
| <b>BR</b> Detected signatures                                                                                          |                                                     |
| Creates (office) documents on the filesystem 9 events                                                                  |                                                     |
| Creates a shortcut to an executable file 3 events                                                                      |                                                     |
| ⊘ Installs itself for autorun at Windows startup 1 event                                                               |                                                     |
| ⊘ Attempts to detect Cuckoo Sandbox through the presence of a file 1 event                                             |                                                     |
| ⊘ Modifies the Firefox configuration file 3 events                                                                     |                                                     |
| ⊘ Appends a known multi-family ransomware file extension to files that have been encrypted 79 events                   |                                                     |
| ⊘ Performs 5664 file moves indicative of a ransomware file encryption process 5664 events                              |                                                     |
| ⊘ Appends a new file extension or content to 5664 files indicative of a ransomware file encryption process 5664 events |                                                     |

<span id="page-30-0"></span>Obr. 3.3: Report z programu Cuckoo Sandbox – shrnutí

#### **Stav operačního systému po spuštění ransomwaru**

V této kapitole jsou zkoumány následky spuštění ransomwaru. Po jeho spuštění bylo pozorovatelné zvýšené využití procesoru, samotný program ale neměl žádné uživatelské rozhraní a běžel na pozadí.

Po zašifrování dat byl v každé složce s daty vytvořen soubor obsahující instrukce, jak získat zpět data. Analyzovaný vzorek požadoval po uživateli zaslání jednoho zašifrovaného souboru na uvedenou e-mailovou adresu. Analýza zašifrovaných souborů ukázala, že na konci všech zašifrovaných souborů je vložen řetězec "personal ID". Tento identifikátor je identický pro všechny zašifrované soubory, což znamená, že všechna data na disku jsou zašifrována pomocí stejného klíče.

| <b>Q</b> Network  |                           |                 |                      |
|-------------------|---------------------------|-----------------|----------------------|
| DNS(3)            |                           |                 |                      |
| <b>Type</b>       | <b>Name</b>               | <b>Response</b> | Post-analysis lookup |
| А                 | time.windows.com          | $\overline{2}$  | ٠                    |
| А                 | dns.msftncsi.com          | ı               | ٠                    |
| <b>AAAA</b>       | dns.msftncsi.com          |                 | ٠                    |
| А                 | teredo.ipv6.microsoft.com | Empty           | ٠                    |
| Hosts (2)         |                           |                 |                      |
| <b>IP Address</b> |                           |                 |                      |
| 51.141.32.51      |                           |                 |                      |
| 8.8.8.8           |                           |                 |                      |

<span id="page-31-0"></span>Obr. 3.4: Report z programu Cuckoo Sandbox – síťová činnost

Po spuštění ransomwaru se kód vloží do registru operačního systému, konkrétně do klíče *HKEY\_CURRENT\_USER\Software\Microsoft\Windows\Current Version\ RunOnce* (byl zmíněn výše v části věnované statické analýze). V důsledku této operace se škodlivý kód spustí při dalším startu počítače. Po spuštění je zároveň do systémové proměnné *%TEMP%* vložen skript, který smaže stínové kopie systému Windows (jedná se o technologii systému Windows pro automatické zálohování sou-borů<sup>[1](#page-31-1)</sup>). Dále skript z PC odstraní uložené relace pro klienta terminálového serveru a vzdálené plochy a vyčistí protokol událostí operačního systému. Snímky obrazovky dokumentující toto chování lze najít v příloze [B.](#page-50-0)

<span id="page-31-1"></span><sup>1</sup>[https://docs.microsoft.com/en-us/windows/desktop/vss/volume-shadow-copy-servi](https://docs.microsoft.com/en-us/windows/desktop/vss/volume-shadow-copy-service-overview) [ce-overview](https://docs.microsoft.com/en-us/windows/desktop/vss/volume-shadow-copy-service-overview)

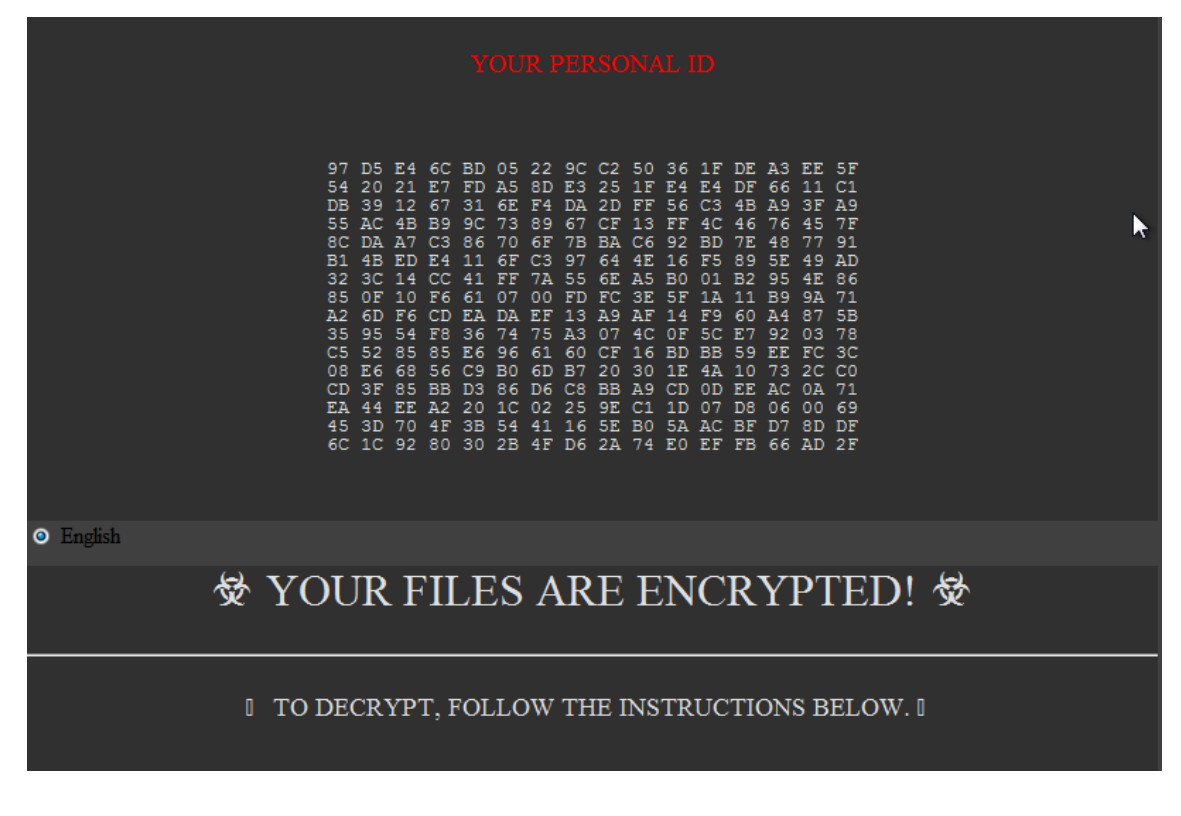

<span id="page-32-0"></span>Obr. 3.5: Informační HTML soubor

#### <span id="page-32-2"></span>**Extrakce programu z paměti**

Jak bylo zjištěno v sekci [3.1,](#page-27-3) celý program (nebo jeho část) je zašifrován či dynamicky generován. Proto je nutné virus spustit a vyextrahovat běžící proces z paměti. K tomuto účelu byl použit program Process Dump[2](#page-32-1) . Ve vyextrahovaném souboru lze najít větší množství proměnných. V této části jsou rozebrány nejdůležitější části analyzovaného vzorku.

Na začátku souboru se nachází následující řetězec:

```
BEA2E4C4 F6F77D2E 42882138 AB35A477 30880F9B B594F99C 4187ADDC
327739E7 9F85A28D ACEFE7B0 B7DD26EF 0043032C A5DA87BD B89AB7D2
07434B21 1C1CCCC5 E1F42522 CE89B1D5 2FB3C50B 88CA15DA 00699C1C
D74D103C 3E876C5A 844054E2 C1FEE98B A278CF05 DA9B3B61 1E8BCCD2
064514D9 5A698C76 2FB0216C 9C3DBA7E E611490B 48BF18FC F991A70E
AEBD86B4 84F3F894 5E0982DD 9E0B4EEC 5E03852C EC0F4564 F7AAAB32
08139784 5C56CC25 35ADE6B7 8303F5CA F8A2709D 2102D971 9BB6070E
8020A0D0 EB76341F AFA070B6 A9DA0D53 FA646390 149D7C36 3491E73E
DE96F2EB 836D716D 4DC61900 DB4CB9A9 8818EEF4 C81EBD76 C3C7CF6C
CD5DAC91
```
<span id="page-32-1"></span><sup>2</sup><http://www.split-code.com/processdump.html>

Tento řetězec se skládá z celkem 512 hexadecimálních znaků. Převodem tohoto klíče do binární soustavy vznikne 2048bitová sekvence. Vzhledem k tomu, že vzorek nekomunikuje s Command & Control serverem po síti (viz výše) a tento řetězec je konstantní nezávisle na spuštěném PC, se jedná o veřejný klíč kryptosystému RSA. Tento klíč slouží k zabezpečení řetězce "personal ID", který obsahuje klíč k symetrickému kryptosystému, s jehož pomocí jsou zašifrována uživatelská data.

Následujících 41 řetězců slouží k identifikaci složek a přípon souborů, které jsou vyloučeny ze šifrování. Výpis vyloučených složek je uveden v příloze [A.](#page-49-0) Seznam obsahuje zejména složky operačního systému Windows, antivirových programů a aplikačního softwaru. Jedinou příponou, která je explicitně vyloučena ze šifrování, je přípona *.LIN+*.

Následuje řetězec obsahující název informačního HTML souboru vygenerovaného programem. V programu se nachází několik řetězců, které neslouží k žádnému konkrétnímu účelu. Jsou to tyto:

- C:\Users\VahtangTelecom\Desktop\SW T\20180403 (New key)\patch.tmp
- $\text{Ier.4db.4dd.4d.4mp.3a}$

V běžícím programu je také obsažen řetězec "personal ID". To znamená, že klíč k šifrování je vygenerován hned po spuštění programu, zašifrován a uložen v paměti programu, odkud se následně zapisuje do šifrovaných souborů.

#### **Průběh útoku**

Pro potřeby analýzy běhu programu byl použit nástroj Process Monitor<sup>[3](#page-33-0)</sup>. Vzorek byl společně s monitorovacím programem spuštěn ve virtuálním prostředí běžícím na operačním systému Windows 7 (64bitová varianta). Po dokončení šifrování byl protokol vyexportován z programu a analyzován na odděleném stroji.

#### **Inicializace programu**

Prvním krokem po spuštění ransomwaru je načtení systémových knihoven. Průběh této operace je zachycen na obrázku [3.6.](#page-34-0) V této fázi se program chová standardně a načítá moduly operačního systému. V kontextu ransomwaru stojí za zmínku pouze modul *cryptbase.dll*, což je poskytovatel základních kryptografických funkcí OS Windows.

Po načtení základních knihoven se program začne chovat nestandardně. Na obrázku [3.7](#page-34-1) je zdokumentováno, že dalším krokem je zkopírování viru do složky proměnné *%TEMP%* definované v operačním systému. Po úspěšném zkopírování je proveden zápis do registru operačního systému Windows do klíče *HKEY\_CURRENT\_ USER\Software\Microsoft\Windows\Current Version\RunOnce*. Zapsaná hodnota

<span id="page-33-0"></span><sup>3</sup><https://docs.microsoft.com/en-us/sysinternals/downloads/procmon>

| Time of Day Process Name          | <b>PID</b> Operation     | Path                               | Result         |
|-----------------------------------|--------------------------|------------------------------------|----------------|
| 21:24:07,7481917 Gl dp.exe        | 2380 & Load Image        | C:\Users\Jim\Desktop\Gl dp.exe     | <b>SUCCESS</b> |
| 21:24:07,7482438 GI dp.exe        | 2380 FLoad Image         | C:\Windows\System32\ntdll.dll      | <b>SUCCESS</b> |
| 21:24:07,7483152 Gl dp.exe        | 2380 & Load Image        | C:\Windows\SysWOW64\ntdll.dll      | <b>SUCCESS</b> |
| 21:24:07,7490129 Gl dp.exe        | 2380 & Load Image        | C:\Windows\System32\wow64.dll      | <b>SUCCESS</b> |
| 21:24:07.7494176 GI dp.exe        | 2380 <b>GLoad Image</b>  | C:\Windows\System32\wow64win.dll   | <b>SUCCESS</b> |
| 21:24:07,7497837 Gl dp.exe        | 2380 <b>GLoad Image</b>  | C:\Windows\System32\wow64cpu.dll   | <b>SUCCESS</b> |
| 21:24:07,7502433 Gl dp.exe        | 2380 & Load Image        | C:\Windows\System32\kernel32.dll   | <b>SUCCESS</b> |
| 21:24:07,7503342 <b>GI</b> dp.exe | 2380 & Load Image        | C:\Windows\SysWOW64\kernel32.dll   | <b>SUCCESS</b> |
| 21:24:07,7503977 GI dp.exe        | 2380 FLoad Image         | C:\Windows\System32\kernel32.dll   | <b>SUCCESS</b> |
| 21:24:07.7504525 Gl dp.exe        | 2380 FLoad Image         | C:\Windows\System32\user32.dll     | <b>SUCCESS</b> |
| 21:24:07,7509422 Gl dp.exe        | 2380 FLoad Image         | C:\Windows\SysWOW64\kernel32.dll   | <b>SUCCESS</b> |
| 21:24:07,7510771 Gl dp.exe        | 2380 <b>GLoad Image</b>  | C:\Windows\SysWOW64\KernelBase.dll | <b>SUCCESS</b> |
| 21:24:07,7515908 Gl dp.exe        | 2380 <b>GLoad Image</b>  | C:\Windows\SysWOW64\advapi32.dll   | <b>SUCCESS</b> |
| 21:24:07,7516847 Gl dp.exe        | 2380 <b>GLoad Image</b>  | C:\Windows\SysWOW64\msvcrt.dll     | <b>SUCCESS</b> |
| 21:24:07,7523020 Gl dp.exe        | 2380 & Load Image        | C:\Windows\SysWOW64\sechost.dll    | <b>SUCCESS</b> |
| 21:24:07,7524592 Gl dp.exe        | 2380 & Load Image        | C:\Windows\SysWOW64\rpcrt4.dll     | <b>SUCCESS</b> |
| 21:24:07,7526218 GI dp.exe        | 2380 FLoad Image         | C:\Windows\SysWOW64\sspicli.dll    | <b>SUCCESS</b> |
| 21:24:07,7527218 Gl dp.exe        | 2380 <b>Q</b> Load Image | C:\Windows\SysWOW64\cryptbase.dll  | <b>SUCCESS</b> |
| 21:24:07.7529320 Gl dp.exe        | 2380 & Load Image        | C:\Windows\SysWOW64\shell32.dll    | <b>SUCCESS</b> |
| 21:24:07,7531223 GI_dp.exe        | 2380 <b>GLoad Image</b>  | C:\Windows\SysWOW64\shlwapi.dll    | <b>SUCCESS</b> |
| 21:24:07,7532298 Gl dp.exe        | 2380 & Load Image        | C:\Windows\SysWOW64\qdi32.dll      | <b>SUCCESS</b> |
| 21:24:07,7533301 Gl dp.exe        | 2380 & Load Image        | C:\Windows\SysWOW64\user32.dll     | <b>SUCCESS</b> |
| 21:24:07,7534966 GI dp.exe        | 2380 & Load Image        | C:\Windows\SysWOW64\lpk.dll        | <b>SUCCESS</b> |
| 21:24:07,7536044 Gl dp.exe        | 2380 FLoad Image         | C:\Windows\SysWOW64\usp10.dll      | <b>SUCCESS</b> |
| 21:24:07,7554563 GL dp.exe        | 2380 & Load Image        | C:\Windows\SysWOW64\imm32.dll      | <b>SUCCESS</b> |
| 21:24:07,7556021 Gl dp.exe        | 2380 & Load Image        | C:\Windows\SysWOW64\msctf.dll      | <b>SUCCESS</b> |

<span id="page-34-0"></span>Obr. 3.6: Načtené systémové knihovny po spuštění ransomwaru

je pojmenována *BrowserUpdateCheck* a obsahuje cestu k souboru vytvořenému v předchozím kroku. Cílem této operace je zajistit, že při příštím startu operačního systému bude ransomware znovu spuštěn.

| Time of Day Process Name    | <b>PID</b> Operation                | Path                                                                            | Result         |
|-----------------------------|-------------------------------------|---------------------------------------------------------------------------------|----------------|
| 21:24:07,8813675 Gl dp.exe  | 2380 <b>B</b> CreateFile            | C:\Users\Jim\AppData\Local\Gl dp.exe                                            | <b>SUCCESS</b> |
| 21:24:07,8816039 Gl dp.exe  | 2380 BCloseFile                     | C:\Users\Jim\AppData\Local\Gl dp.exe                                            | <b>SUCCESS</b> |
| 21:24:07,8817882 Gl dp.exe  | 2380 <b>B</b> CreateFile            | C:\Users\Jim\AppData\Local\Gl dp.exe                                            | <b>SUCCESS</b> |
| 21:24:07,8818066 GI dp.exe  | 2380 <b>J.</b> Query AttributeInfor | C:\Users\Jim\AppData\Local\Gl dp.exe                                            | <b>SUCCESS</b> |
| 21:24:07,8818162 GI dp.exe  | 2380 <b>J</b> QueryBasicInformati   | C:\Users\Jim\AppData\Local\Gl dp.exe                                            | <b>SUCCESS</b> |
| 21:24:07,8818240 GI dp.exe  | 2380 B Query AttributeInfor         | C:\Users\Jim\Desktop\Gl dp.exe                                                  | <b>SUCCESS</b> |
| 21:24:07.8818337 GI dp.exe  | 2380 SetEndOfFileInform             | C:\Users\Jim\AppData\Local\Gl dp.exe                                            | <b>SUCCESS</b> |
| 21:24:07,8819141 Gl dp.exe  | 2380 或RegOpenKey                    | HKLM\Software\Wow6432Node\Policies\Microsoft\Windows\System                     | <b>REPARSE</b> |
| 21:24:07.8819249 Cl dp.exe  | 2380 或RegOpenKey                    | HKLM\SOFTWARE\Policies\Microsoft\Windows\System                                 | <b>SUCCESS</b> |
| 21:24:07,8819351 Gl dp.exe  | 2380 武RegSetInfoKey                 | HKLM\SOFTWARE\Policies\Microsoft\Windows\System                                 | <b>SUCCESS</b> |
| 21:24:07.8819415 Gl dp.exe  | 2380 或RegQueryValue                 | HKLM\SOFTWARE\Policies\Microsoft\Windows\System\CopyFileChunkSizeNAME NOT FOUND |                |
| 21:24:07.8819571 GI dp.exe  | 2380 或RegQueryValue                 | HKLM\SOFTWARE\Policies\Microsoft\Windows\System\CopyFileOverlappNAME NOT FOUND  |                |
| 21:24:07.8819647 GI dp.exe  | 2380 或RegCloseKey                   | HKLM\SOFTWARE\Policies\Microsoft\Windows\System                                 | <b>SUCCESS</b> |
| 21:24:07,8819984 Gl dp.exe  | 2380 BReadFile                      | C:\Users\Jim\Desktop\Gl dp.exe                                                  | <b>SUCCESS</b> |
| 21:24:07.8820402 Gl dp.exe  | 2380 MWriteFile                     | C:\Users\Jim\AppData\Local\Gl dp.exe                                            | <b>SUCCESS</b> |
| 21:24:07.8821390 Gl dp.exe  | 2380 SetBasicInformation            | C:\Users\Jim\AppData\Local\Gl dp.exe                                            | <b>SUCCESS</b> |
| 21:24:07.8822043 Gl dp.exe  | 2380 BCloseFile                     | C:\Users\Jim\Desktop\Gl_dp.exe                                                  | <b>SUCCESS</b> |
| 21:24:07,8822146 GI dp.exe  | 2380 <b>J</b> CloseFile             | C:\Users\Jim\AppData\Local\Gl dp.exe                                            | <b>SUCCESS</b> |
| 21:24:07,8823109 Gl dp.exe  | 2380 或RegOpenKey                    | <b>HKCU</b>                                                                     | <b>SUCCESS</b> |
| 21:24:07.8823299 Gl dp.exe  | 2380 或RegQueryKey                   | <b>HKCU</b>                                                                     | <b>SUCCESS</b> |
| 21:24:07,8823399 Gl dp.exe  | 2380 或RegOpenKey                    | HKCU\Software\Microsoft\Windows\CurrentVersion\RunOnce                          | <b>SUCCESS</b> |
| 21:24:07,8823540 GI dp.exe  | 2380 <i></i> RegSetInfoKey          | HKCU\Software\Microsoft\Windows\CurrentVersion\RunOnce                          | <b>SUCCESS</b> |
| 21:24:07,8823615 GI dp.exe  | 2380 或ReqQueryValue                 | HKCU\Software\Microsoft\Windows\CurrentVersion\RunOnce\BrowserUpdNAME NOT FOUND |                |
| 21:24:07.8823760 GI dp.exe  | 2380 或RegQueryKey                   | <b>HKCU</b>                                                                     | <b>SUCCESS</b> |
| 21:24:07,8823868 GI dp.exe  | 2380 或RegCreateKey                  | HKCU\Software\Microsoft\Windows\CurrentVersion\RunOnce                          | <b>SUCCESS</b> |
| 21:24:07,8823953 GGI dp.exe | 2380 或RegSetInfoKey                 | HKCU\Software\Microsoft\Windows\CurrentVersion\RunOnce                          | <b>SUCCESS</b> |
| 21:24:07,8824085 Gl dp.exe  | 2380 武RegQueryKey                   | HKCU\Software\Microsoft\Windows\CurrentVersion\RunOnce                          | <b>SUCCESS</b> |
| 21:24:07.8824254 Gl dp.exe  | 2380 或RegSetValue                   | HKCU\Software\Microsoft\Windows\CurrentVersion\RunOnce\BrowserUpdSUCCESS        |                |
| 21:24:07,8824480 GI dp.exe  | 2380 或RegCloseKey                   | HKCU\Software\Microsoft\Windows\CurrentVersion\RunOnce                          | <b>SUCCESS</b> |

<span id="page-34-1"></span>Obr. 3.7: Načtené systémové knihovny po spuštění ransomwaru

Prvním krokem programu je vygenerování souboru s pomocnými daty v systémové proměnné *%ALL USERS%\Public\*. Jméno tohoto souboru odpovídá haši (SHA-256) klíče uvedeného v kapitole [3.2,](#page-32-2) který byl lokalizován ve spustitelném souboru a slouží jako jedinečný identifikátor daného ransomwaru. Dále ransomware načte knihovny CryptoAPI *cryptsp.dll* a *rsaenh.dll*. Malware používá kryptografického poskytovatele *Microsoft Strong Cryptography Provider* ve variantě *PROV\_RSA\_FULL* (viz obrázek [3.8\)](#page-35-0). Jedná se o obecně použitelný kryptografický modul[4](#page-35-1) . Po načtení knihoven jsou do souboru zapsána pomocná data ransomwaru. Sled těchto událostí je znázorněn na obrázku [3.8.](#page-35-0)

| Time of Day Process Name                | <b>PID</b> Operation     | Path                                                                                  | Result                | Detail                        |
|-----------------------------------------|--------------------------|---------------------------------------------------------------------------------------|-----------------------|-------------------------------|
| 21:24:07,8825416 GI dp.exe              | 2380 <b>CreateFile</b>   | C:\Users\Public\15AA54916B492125CDE4BF363E94DF0B805EBFF2C71ASUCCESS                   |                       | Desired Access: Generi        |
| 21:24:07,8828069 GI dp.exe              | 2380 <b>B</b> CreateFile | C:\Users\Jim\Desktop\CRYPTSP.dll                                                      | <b>NAME NOT FOUND</b> | Desired Access: Read /        |
| 21:24:07,8829605 Gl dp.exe              | 2380 <b>B</b> CreateFile | C:\Windows\SysWOW64\cryptsp.dll                                                       | <b>SUCCESS</b>        | Desired Access: Read /        |
| 21:24:07,8831309 EGI_dp.exe             | 2380 <b>J</b> CreateFile | C:\Windows\SysWOW64\cryptsp.dll                                                       | <b>SUCCESS</b>        | Desired Access: Read I        |
| 21:24:07,8833348 Gl dp.exe              | 2380 PLoad Image         | C:\Windows\SysWOW64\cryptsp.dll                                                       | <b>SUCCESS</b>        | Image Base: 0x74bc000         |
| 21:24:07,8834658 Gl dp.exe              | 2380 KRegOpenKey         | HKLM\SOFTWARE\Wow6432Node\Microsoft\Cryptography\Defaults\Provi SUCCESS               |                       | Desired Access: Read          |
| 21:24:07,8835483 Gl dp.exe              | 2380 或RegOpenKey         | HKLM\SOFTWARE\Wow6432Node\Microsoft\Cryptoqraphy\Defaults\Provi SUCCESS               |                       | Desired Access: Read          |
| 21:24:07,8837503 Gl dp.exe              | 2380 <b>J</b> CreateFile | C:\Windows\SysWOW64\rsaenh.dll                                                        | <b>SUCCESS</b>        | Desired Access: Read /        |
| 21:24:07,8839111 EGI dp.exe             | 2380 <b>B</b> CreateFile | C:\Windows\SysWOW64\rsaenh.dll                                                        | <b>SUCCESS</b>        | Desired Access: Read I        |
| 21:24:07.8841912 GI dp.exe              | 2380 <b>B</b> CreateFile | C:\Windows\SvsWOW64\rsaenh.dll                                                        | <b>SUCCESS</b>        | Desired Access: Read /        |
| 21:24:07,8843490 GI dp.exe              | 2380 <b>B</b> CreateFile | C:\Windows\SysWOW64\rsaenh.dll                                                        | <b>SUCCESS</b>        | Desired Access: Read I        |
| 21:24:07,8846191 Gl dp.exe              | 2380 <b>KCreateFile</b>  | C:\Windows\SysWOW64\rsaenh.dll                                                        | <b>SUCCESS</b>        | Desired Access: Read /        |
| 21:24:07.8847720 GI dp.exe              | 2380 <b>J</b> CreateFile | C:\Windows\SysWOW64\rsaenh.dll                                                        | <b>SUCCESS</b>        | Desired Access: Read I        |
| 21:24:07,8850677 Gl dp.exe              | 2380 <b>B</b> CreateFile | C:\Windows\SysWOW64\rsaenh.dll                                                        | <b>SUCCESS</b>        | Desired Access: Read /        |
| 21:24:07.8852210 GI dp.exe              | 2380 <b>B</b> CreateFile | C:\Windows\SysWOW64\rsaenh.dll                                                        | <b>SUCCESS</b>        | Desired Access: Read I        |
| 21:24:07,8856001 Gl dp.exe              | 2380 <b>B</b> CreateFile | C:\Windows\SysWOW64\rsaenh.dll                                                        | <b>SUCCESS</b>        | Desired Access: Read /        |
| 21:24:07,8857636 GI dp.exe              | 2380 <b>J</b> CreateFile | C:\Windows\SysWOW64\rsaenh.dll                                                        | <b>SUCCESS</b>        | <b>Desired Access: Generi</b> |
| 21:24:07,8884768 GI dp.exe              | 2380 <b>B</b> CreateFile | C:\Windows\SysWOW64\rsaenh.dll                                                        | <b>SUCCESS</b>        | Desired Access: Read /        |
| 21:24:07,8886273 Gl dp.exe              | 2380 <b>J</b> CreateFile | C:\Windows\SysWOW64\rsaenh.dll                                                        | <b>SUCCESS</b>        | Desired Access: Read I        |
| 21:24:07,8888113 IllGI_dp.exe           | 2380 ArLoad Image        | C:\Windows\SysWOW64\rsaenh.dll                                                        | <b>SUCCESS</b>        | Image Base: 0x74b1000         |
| 21:24:07,8889251 Gl dp.exe              | 2380 KRegOpenKey         | HKLM\System\CurrentControlSet\Control\Lsa\FipsAlqorithmPolicy                         | <b>REPARSE</b>        | <b>Desired Access: Query</b>  |
| 21:24:07.8889381 <sup>1</sup> Gl dp.exe | 2380 KRegOpenKey         | HKLM\System\CurrentControlSet\Control\Lsa\FipsAlgorithmPolicy                         | <b>SUCCESS</b>        | <b>Desired Access: Query</b>  |
| 21:24:07,8889667 Gl dp.exe              | 2380 KRegOpenKey         | HKLM\System\CurrentControlSet\Control\Lsa                                             | <b>REPARSE</b>        | <b>Desired Access: Query</b>  |
| 21:24:07.8889754 GI dp.exe              | 2380 KRegOpenKey         | HKLM\System\CurrentControlSet\Control\Lsa                                             | <b>SUCCESS</b>        | <b>Desired Access: Query</b>  |
| 21:24:07,8890176 GI dp.exe              | 2380 武RegOpenKey         | HKLM\SYSTEM\CurrentControlSet\Policies\Microsoft\Cryptoqraphy\Confiq REPARSE          |                       | <b>Desired Access: Query</b>  |
| 21:24:07,8890263 Gl dp.exe              | 2380 <b>KRegOpenKey</b>  | HKLM\System\CurrentControlSet\Policies\Microsoft\Cryptography\Configur NAME NOT FOUND |                       | <b>Desired Access: Query</b>  |
| 21:24:07,8890579 GI dp.exe              | 2380 KRegOpenKey         | HKLM\Software\Policies\Microsoft\Cryptography                                         | <b>SUCCESS</b>        | <b>Desired Access: Read</b>   |
| 21:24:07,8891148 Gl dp.exe              | 2380 武RegOpenKey         | HKLM\Software\Microsoft\Cryptography                                                  | <b>SUCCESS</b>        | <b>Desired Access: Read</b>   |
| 21:24:07,8891889 GI dp.exe              | 2380 KRegOpenKey         | HKLM\Software\Wow6432Node\Microsoft\Cryptography\Offload                              | <b>NAME NOT FOUND</b> | Desired Access: Read          |
| 21:24:08,0158698 Gl dp.exe              | 2380 BWriteFile          | C:\Users\Public\15AA54916B492125CDE4BF363E94DF0B805EBFF2C71ASUCCESS                   |                       | Offset: 0. Lenath: 258. P     |
| 21:24:08,0160713 GI_dp.exe              | 2380 KRegOpenKey         | HKLM\SOFTWARE\Wow6432Node\Microsoft\Cryptoqraphy\Defaults\Provi SUCCESS               |                       | Desired Access: Read          |
| 21:24:08,0161321 GI dp.exe              | 2380 KRegOpenKey         | HKLM\SOFTWARE\Wow6432Node\Microsoft\Cryptography\Defaults\Provi SUCCESS               |                       | Desired Access: Read          |
| 21:24:08,0162191 Gl dp.exe              | 2380 KRegOpenKey         | HKLM\Software\Microsoft\Cryptography                                                  | <b>SUCCESS</b>        | Desired Access: Read          |
| 21:24:08,0162980 GI dp.exe              | 2380 或RegOpenKey         | HKLM\Software\Wow6432Node\Microsoft\Cryptoqraphy\Offload                              | <b>NAME NOT FOUND</b> | Desired Access: Read          |
| 21:24:08,0168473 Gl dp.exe              | 2380 MVriteFile          | C:\Users\Public\15AA54916B492125CDE4BF363E94DF0B805EBFF2C71ASUCCESS                   |                       | Offset: 258, Length: 768      |

<span id="page-35-0"></span>Obr. 3.8: Načtení knihoven CryptoAPI a vytvoření pomocných souborů

#### **Šifrování uživatelských dat**

Po inicializaci programu dojde k šifrování dat. V prvním kroku malware provede rekurzivní dotaz na obsah připojených diskových jednotek a následně zašifruje všechny jednotlivé soubory. Proces šifrování je identický pro každou složku, která není v seznamu výjimek, a probíhá v těchto krocích (viz [3.9\)](#page-36-0):

- 1. Načtení informací o souboru
- 2. Volání funkcí CryptoAPI
- 3. Načtení a zašifrování souboru
- 4. Vložení řetězce "personal ID" na konec souboru
- 5. Uzavření souboru a přidání koncovky .LIN+
- 6. Vložení/kontrola přítomnosti informačního HTML souboru ve složce

<span id="page-35-1"></span><sup>4</sup><https://docs.microsoft.com/cs-cz/windows/desktop/SecCrypto/prov-rsa-full>

| 21:24:10,0240221 Gl dp.exe | 2380 <b>B</b> CreateFile         | C:\Users\Jim\Documents\CV Jim.pdf                                                                            |
|----------------------------|----------------------------------|----------------------------------------------------------------------------------------------------|
| 21:24:10,0242212 Gl dp.exe | 2380 B QueryStandardInfor        | C:\Users\Jim\Documents\CV Jim.pdf                                                                            |
| 21:24:10,0242383 GI dp.exe | 2380 <b>J</b> QueryStandardInfor | C:\Users\Jim\Documents\CV Jim.pdf                                                                            |
| 21:24:10,0242673 GI dp.exe | 2380 或RegQueryKey                | <b>HKLM</b>                                                                                                  |
| 21:24:10,0242865 GI dp.exe | 2380 或RegOpenKey                 | HKLM\SOFTWARE\Wow6432Node\Microsoft\Cryptography\Defaults\Provider Types\Type 001                            |
| 21:24:10.0243091 GI dp.exe | 2380 武RegSetInfoKey              | HKLM\SOFTWARE\Wow6432Node\Microsoft\Cryptography\Defaults\Provider Types\Type 001                            |
| 21:24:10.0243190 GI dp.exe | 2380 武ReqQueryValue              | HKLM\SOFTWARE\Wow6432Node\Microsoft\Cryptoqraphy\Defaults\Provider Types\Type 001\Name                       |
| 21:24:10,0243296 GI dp.exe | 2380 武ReqQueryValue              | HKLM\SOFTWARE\Wow6432Node\Microsoft\Cryptography\Defaults\Provider Types\Type 001\Name                       |
| 21:24:10,0243383 Gl dp.exe | 2380 或ReqQueryValue              | HKLM\SOFTWARE\Wow6432Node\Microsoft\Cryptoqraphy\Defaults\Provider Types\Type 001\Name                       |
| 21:24:10,0243449 Gl dp.exe | 2380 武RegQueryValue              | HKLM\SOFTWARE\Wow6432Node\Microsoft\Cryptography\Defaults\Provider Types\Type 001\Name                       |
| 21:24:10,0243555 GI_dp.exe | 2380 或RegCloseKey                | HKLM\SOFTWARE\Wow6432Node\Microsoft\Cryptography\Defaults\Provider Types\Type 001                            |
| 21:24:10,0243657 Gl dp.exe | 2380 或ReqQueryKey                | <b>HKLM</b>                                                                                                  |
| 21:24:10,0243766 Gl dp.exe | 2380 或RegOpenKey                 | HKLM\SOFTWARE\Wow6432Node\Microsoft\Cryptography\Defaults\Provider\Microsoft Strong Cryptographic Provider   |
| 21:24:10.0243886 GI dp.exe | 2380 武RegSetInfoKey              | HKLM\SOFTWARE\Wow6432Node\Microsoft\Cryptography\Defaults\Provider\Microsoft Strong Cryptographic Provider   |
| 21:24:10.0243958 GI dp.exe | 2380 武ReqQueryValue              | HKLM\SOFTWARE\Wow6432Node\Microsoft\Cryptography\Defaults\Provider\Microsoft Strong Cryptographic Provider\- |
| 21:24:10.0244031 GI dp.exe | 2380 武ReqQueryValue              | HKLM\SOFTWARE\Wow6432Node\Microsoft\Cryptography\Defaults\Provider\Microsoft Strong Cryptographic Provider\I |
| 21:24:10,0244097 Cl dp.exe | 2380 武ReqQueryValue              | HKLM\SOFTWARE\Wow6432Node\Microsoft\Cryptography\Defaults\Provider\Microsoft Strong Cryptographic Provider\I |
| 21:24:10,0244166 GI dp.exe | 2380 或ReqQueryValue              | HKLM\SOFTWARE\Wow6432Node\Microsoft\Cryptography\Defaults\Provider\Microsoft Strong Cryptographic Provider\I |
| 21:24:10,0244241 Gl dp.exe | 2380 或ReqQueryValue              | HKLM\SOFTWARE\Wow6432Node\Microsoft\Cryptography\Defaults\Provider\Microsoft Strong Cryptographic Provider\I |
| 21:24:10,0244533 Gl dp.exe | 2380 或ReqQueryKey                | <b>HKLM</b>                                                                                                  |
| 21:24:10,0244618 GI_dp.exe | 2380 或RegOpenKey                 | HKLM\Software\Microsoft\Cryptography                                                                         |
| 21:24:10.0244729 Gl dp.exe | 2380 或RegSetInfoKey              | HKLM\SOFTWARE\Microsoft\Cryptography                                                                         |
| 21:24:10.0244801 Gl dp.exe | 2380 或RegQueryValue              | HKLM\SOFTWARE\Microsoft\Cryptography\MachineGuid                                                             |
| 21:24:10.0244889 GI dp.exe | 2380 武RegQueryValue              | HKLM\SOFTWARE\Microsoft\Cryptography\MachineGuid                                                             |
| 21:24:10,0244967 Gl dp.exe | 2380 武ReqQueryValue              | HKLM\SOFTWARE\Microsoft\Cryptography\MachineGuid                                                             |
| 21:24:10,0245036 Gl dp.exe | 2380 武ReqQueryValue              | HKLM\SOFTWARE\Microsoft\Cryptography\MachineGuid                                                             |
| 21:24:10,0245169 Gl dp.exe | 2380 武ReqCloseKey                | HKLM\SOFTWARE\Microsoft\Cryptography                                                                         |
| 21:24:10,0245271 Gl dp.exe | 2380 或ReqQueryKey                | <b>HKLM</b>                                                                                                  |
| 21:24:10,0245371 Gl dp.exe | 2380 KRegOpenKey                 | HKLM\Software\Wow6432Node\Microsoft\Cryptography\Offload                                                     |
| 21:24:10,0245660 Gl dp.exe | 2380 或RegCloseKey                | HKLM\SOFTWARE\Wow6432Node\Microsoft\Cryptoqraphy\Defaults\Provider\Microsoft Strong Cryptoqraphic Provider   |
|                            |                                  |                                                                                                    |

<span id="page-36-0"></span>Obr. 3.9: Otevření souboru a identifikace poskytovatele kryptografických služeb

| 21:24:10,0247768 Gl dp.exe  | 2380 MWriteFile                   | C:\Users\Jim\Documents\CV_Jim.pdf                                                                                 |                | SUCCESS Offset: 25 320, Length: 896, I/C  |
|-----------------------------|-----------------------------------|----------------------------------------------------------------------------------------------------|----------------|-------------------------------------------|
| 21:24:10,0247978 Gl dp.exe  | 2380 BReadFile                    | C:\Users\Jim\Documents\CV Jim.pdf                                                                                 |                | SUCCESS Offset: 24 576, Length: 744, I/C  |
| 21:24:10.0249041 CGI dp.exe | 2380 MWriteFile                   | C:\Users\Jim\Documents\CV Jim.pdf                                                                                 |                | SUCCESS Offset: 24 576, Length: 4 096, I. |
| 21:24:10,0252676 GI dp.exe  | 2380 <b>■ReadFile</b>             | C:\Users\Jim\Documents\CV Jim.pdf                                                                                 |                | SUCCESS Offset: 0, Length: 25 320         |
| 21:24:10,0252838 GI dp.exe  | 2380 BReadFile                    | C:\Users\Jim\Documents\CV_Jim.pdf                                                                                 |                | SUCCESS Offset: 0, Length: 24 576, I/O F  |
| 21:24:10,0327581 Gl dp.exe  | 2380 MWriteFile                   | C:\Users\Jim\Documents\CV Jim.pdf                                                                                 |                | SUCCESS Offset: 0, Length: 25 320, I/O F  |
| 21:24:10,0329839 Gl dp.exe  | 2380 WriteFile                    | C:\Users\Jim\Documents\CV Jim.pdf                                                                                 | <b>SUCCESS</b> | Offset: 0, Length: 28 672, I/O F          |
| 21:24:10,0331022 Gl dp.exe  | 2380 <b>J.</b> QueryStandardInfor | C:\Users\Jim\Documents\CV Jim.pdf                                                                                 | <b>SUCCESS</b> | AllocationSize: 28 672, EndOfl            |
| 21:24:10,0331197 Gl dp.exe  | 2380 MWriteFile                   | C:\Users\Jim\Documents\CV Jim.pdf                                                                                 | <b>SUCCESS</b> | Offset: 26 216, Length: 48, I/O           |
| 21:24:10,0331308 GI dp.exe  | 2380 WriteFile                    | C:\Users\Jim\Documents\CV_Jim.pdf                                                                                 |                | SUCCESS Offset: 24 576, Length: 4 096, I. |
| 21:24:10,0333197 Gl dp.exe  | 2380 MCloseFile                   | C:\Users\Jim\Documents\CV Jim.pdf                                                                                 | <b>SUCCESS</b> |                                           |
| 21:24:10,0336837 Gl dp.exe  | 2380 <b>K</b> CreateFile          | C:\Users\Jim\Documents\CV Jim.pdf                                                                                 | <b>SUCCESS</b> | <b>Desired Access: Read Attribut</b>      |
| 21:24:10,0337048 GI dp.exe  |                                   | 2380 <b>J</b> Query Attribute Tag File C:\Users\Jim\Documents\CV Jim.pdf                                          | <b>SUCCESS</b> | Attributes: A, ReparseTag: 0x0            |
| 21:24:10,0337201 Gl dp.exe  |                                   | 2380 <b>RequeryBasicInformati C:\Users\Jim\Documents\CV</b> Jim.pdf                                               | <b>SUCCESS</b> | CreationTime: 10, 11, 2018 17             |
| 21:24:10.0337750 GI dp.exe  | 2380 <b>R</b> CreateFile          | C:\Users\Jim\Documents                                                                                            | <b>SUCCESS</b> | Desired Access: Write Data/Ac             |
| 21:24:10,0338081 Gl dp.exe  |                                   | 2380 SetRenameInformati C:\Users\Jim\Documents\CV_Jim.pdf                                                         | <b>SUCCESS</b> | ReplaceIfExists: True, FileNan            |
| 21:24:10,0339869 GI dp.exe  | 2380 <b>B</b> CloseFile           | C:\Users\Jim\Documents                                                                                            | <b>SUCCESS</b> |                                           |
| 21:24:10.0340333 GI dp.exe  | 2380 <b>B</b> CloseFile           | C:\Users\Jim\Documents\CV Jim.pdf.LIN+                                                                            | <b>SUCCESS</b> |                                           |
| 21:24:10,0342884 Gl dp.exe  | 2380 <b>R</b> CreateFile          | C:\Users\Jim\Documents\how to back files SUCCESS                                                                  |                | Desired Access: Read Attribut             |
| 21:24:10,0343043 Gl dp.exe  |                                   | 2380 <b>J</b> QueryBasicInformati C:\Users\Jim\Documents\how to back files SUCCESS CreationTime: 28. 4. 2019 21:2 |                |                                           |
| 21:24:10.0343122 Gl dp.exe  | 2380 <b>J</b> Close File          | C:\Users\Jim\Documents\how to back files SUCCESS                                                                  |                |                                           |
|                             |                                   |                                                                                                    |                |                                           |

<span id="page-36-1"></span>Obr. 3.10: Zápis šifrovaného souboru

#### **Ukončení programu**

Po dokončení šifrování souborů na disku je v proměnné *%TEMP%\* vytvořen dávkový soubor. Formát názvu tohoto souboru je *tmp\*\*\*\*.bat*, se čtyřmi náhodnými alfanumerickými znaky místo hvězdiček. Obsah tohoto souboru znázorňuje obrázek [B.2.](#page-50-2) Tento soubor smaže stínové kopie operačního systému a známé systémy v aplikaci Vzdálená plocha a vyčistí protokol událostí Windows. Následně je ransomware ukončen.

#### **Šifrování dat a generování klíčů**

K rekonstrukci dalších funkcí programu bylo nutné provést dekompilaci a debugging kódu. K tomuto účelu byl použit nástroj Interactive Disassembler (IDA)<sup>[5](#page-37-0)</sup> ve verzi Freeware. Pro debugging byl zvolen nástroj x[6](#page-37-1)4dbg<sup>6</sup>.

Nejprve program vygeneruje 1024 bitů dlouhý řetězec. Tento řetězec se vytváří funkcí *rsa\_keygen* v programu. Ukázka náhodně vygenerovaného řetězce je na na obrázku [3.11.](#page-38-0) K vygenerování tohoto řetězce je použita funkce *CryptoGenRandom* (viz [3.12\)](#page-39-0), pomocí kterých program získává z operačního systému kryptograficky náhodná čísla. Funkce *CryptAcquireContextW* a *CryptReleaseContext* slouží k obsluze Crypto API.

Pro šifrování uživatelských dat program používá algoritmus AES. Ani v tomto případě program nevyužívá funkce operačního systému, ale sám přímo implementuje algoritmus AES v kódu programu. Zajímavostí je, že program obsahuje funkce jak pro šifrování, tak pro dešifrování (na obrázku [3.15\)](#page-41-1). Dešifrovací větev slouží k extrahování informačního HTML souboru a šifrovací větev umožňuje útok na uživatelská data.

Generování klíče k šifře AES je prováděno v programu. Ke generování se používá řetězec vytvořený pomocí funkce *rsa\_genkey*, který je 8192× zhašován pomocí tří hašovacích funkcí (viz obrázek [3.14\)](#page-41-0).

#### **Práce se šifrovacími klíči**

Proces generování klíčů je zobrazen na obrázku [3.16](#page-42-0) a probíhá takto:

- 1. Nejprve se pomocí funkce CryptoAPI operačního systému vygeneruje náhodný řetězec.
- 2. Tento řetězec je transformován pomocí funkce na obrázku [3.14](#page-41-0) do podoby klíče k symetrické šifře. Tímto klíčem se zašifrují uživatelská data.

<span id="page-37-1"></span><span id="page-37-0"></span><sup>5</sup><https://www.hex-rays.com/products/ida/>  $6$ <https://x64dbg.com/>

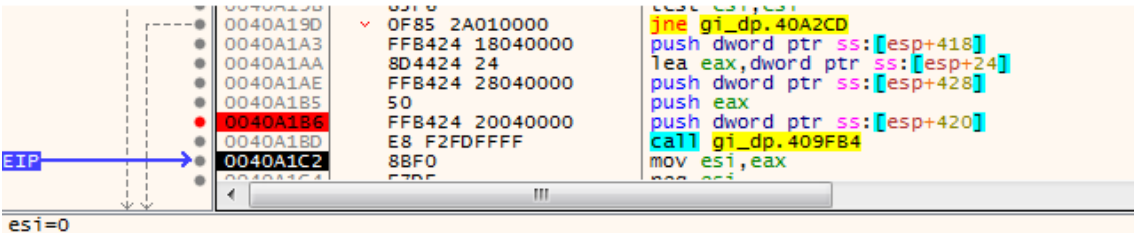

.rdata:0040A168 gi\_dp.exe:\$A168 #9568

| <b>U</b> _U Dump 1 |            | <b>U</b> Dump 2<br><b>U</b> Dump 5<br><b>U</b> -U Dump 3<br><b>U</b> -J Dump 4 |     | Watch 1   | $[x=]$ Locals |     | Struct |     |     |     |           |              |     |     |     |           |                               |  |  |  |
|--------------------|------------|--------------------------------------------------------------------------------|-----|-----------|---------------|-----|--------|-----|-----|-----|-----------|--------------|-----|-----|-----|-----------|-------------------------------|--|--|--|
| Address            | <b>Hex</b> |                                                                                |     |           |               |     |        |     |     |     |           | <b>ASCII</b> |     |     |     |           |                               |  |  |  |
| 008595B8           |            | OD FO                                                                          | AD. | BA        |               | F0. | AD.    | BA. | OD. | FΟ  | AD        | -BAI         | OD. | F0. | AD  | <b>BA</b> | 0.0.0.0.0.0.0.                |  |  |  |
| 008595C8           | 0D.        | FΩ                                                                             | AD. | <b>BA</b> | 0D.           | FΟ  | AD.    | BA  | AB. | AR. | AR.       | AB           | AB. | AR. | AB. | <b>AB</b> | . 6. ° . 6. ° « « « « « « « « |  |  |  |
| 008595D8           | 00         |                                                                                | ററ  | 00        | oο            | ററ  | ററ     | nn  | 9C. | 1 F | <b>BA</b> | 34           | DE  | 27  | ററ  | 1C        | 1.1.1.041                     |  |  |  |
| 008595E8           | 45 31      |                                                                                | 46  | ヌフ        | 44            | 33  | 43     | 44  | 37  |     |           | 38.          | 35  | 36. | 37  | 38        | E1F2D3CD7D285678              |  |  |  |
| 008595F8           | 43         |                                                                                | 38  | 36        |               |     |        |     | 30. | 37  | 43        |              | 38  | 43  | 45  | 45        | CD86DFAR07CA8CEE              |  |  |  |
| 00859608           |            |                                                                                |     | スス        |               |     |        | 31  | 37  |     | 39        | 34           |     | 34  | -37 | 45        | 6013B6A17194D47E              |  |  |  |
| 00859618           | 45.        | -39                                                                            | 35  | 32        | 38            |     | 31     | 31  | 31  |     |           | 32.          |     | 38  |     | 37        | E952811112C278A7              |  |  |  |
| 00859628           | 36 34      |                                                                                | 33  | 41        | 32.           | 35  | 38     | 38  | 44  | 39. | 34        | 32           | 46  | 41. | -37 | 36        | 643A2588D942FA76              |  |  |  |
| 00859638           | 34         |                                                                                | 38  | 46        | 33.           | 38  | 35     | 30  | 38  | 42  | 35        | 32.          | 45  | 42  | 31  | 44        | 468F38508B52EB1D              |  |  |  |
| 00859648           | 45.        |                                                                                | 38  | 32        | 41            | 39  | 30.    | 31. | 45  | 38  | 33.       | 31.          | 32  | 45. | -34 | 39        | EB82A901E8312E49              |  |  |  |
| 00859658           | 42         |                                                                                |     | 38        |               |     | 36     | 46  | 45  | 30. | 41        | 38           | 35  | 33  | 39  | 42        | BC280D6FE0A8539B              |  |  |  |
| 00859668           | 42         |                                                                                |     | 43        | 43.           |     |        | 46  |     |     |           | 39           | 46  |     | 37  | RО        | BE3CC48F4A49F170              |  |  |  |
| 00859678           | 37.        | -32                                                                            | 44  | 46        | 42.           | 45  | 34     | 45. | 37  | 32. | 31        | 41           | 30. | 35  | 43  | 37        | 72DFBE4E721A05C7              |  |  |  |
| 00859688           | 32         |                                                                                |     | ネス        | 38            | 30  | 38     | 36  | 37  | 39. | 32        | 44           | 30. | 30. | 32  | 30        | 2BB28086792D0020              |  |  |  |
| 00859698           | 45         | 43                                                                             |     | 34        |               | RО  | 33     |     | 46  | 36. | 39.       | 34           | 34  | 37  | 44  | 35.       | ECD4D03BF69447D5              |  |  |  |
| 008596A8           | 30         |                                                                                | 38  | 45        | 46            |     |        | 38  |     |     | RO.       | 45           | 39  | 30. | 44  | 39        | 048EFB28240E90D9              |  |  |  |
| 008596B8           | 45.        |                                                                                |     | RО        | 38            |     | 35     | 34  | 38  |     |           | 34           | 39. | 35  | -31 | 42        | E1A086548644951B              |  |  |  |
| 008596C8           | 31         | 38                                                                             | 44  | 32        | 42            | 41  | 32.    | 39  | 44  | 45. | 36.       | 32           | 46  | 32. | -34 | 37        | 18D2BA29DE62F247              |  |  |  |
| 008596D8           | 41         |                                                                                |     | 31.       | 38            |     | 38     | 32  | 33  | 44  | 31        | 43.          | 30  |     |     | 42.       | ADB18C823D1C0A4B              |  |  |  |

<span id="page-38-0"></span>Obr. 3.11: Ukázka vygenerovaného řetězce

3. Řetězec uvedený v prvním kroku je za použití kryptosystému RSA transformován do podoby řetězce "personal ID", který je zobrazen uživateli a zapsán do zašifrovaných souborů.

Lokálně vygenerovaný řetězec zároveň zůstává v napadeném zařízení v konfiguračním souboru. V případě, že je škodlivý kód znovu spuštěn (například po restartu zařízení), se nová data zašifrují stejným klíčem a řetězec "personal ID" zůstává stejný. Jedinečný identifikátor zůstane beze změny i při přenosu konfiguračního souboru do jiného zařízení. Lokálně vygenerovaný řetězec, respektive konfigurační soubor, je tedy jedinou slabinou analyzovaného vzorku a jeho znalost umožňuje zpětně vypočítat použité šifrovací klíče.

#### **Možnosti dešifrování dat**

Na analyzovaný vzorek v současné době neexistuje dostupný dešifrovací nástroj. V rámci analýzy byly vyzkoušeny dekryptory od společnosti Emsisoft[7](#page-38-1) a TrendMicro <sup>[8](#page-38-2)</sup>. Žádný z testovaných dekryptorů na zašifrovaná data nefungoval.

<span id="page-38-2"></span><span id="page-38-1"></span><sup>7</sup><https://www.emsisoft.com/decrypter/>

<sup>8</sup>[https://success.trendmicro.com/solution/1114221-downloading-and-using-the-tre](https://success.trendmicro.com/solution/1114221-downloading-and-using-the-trend-micro-ransomware-file-decryptor) [nd-micro-ransomware-file-decryptor](https://success.trendmicro.com/solution/1114221-downloading-and-using-the-trend-micro-ransomware-file-decryptor)

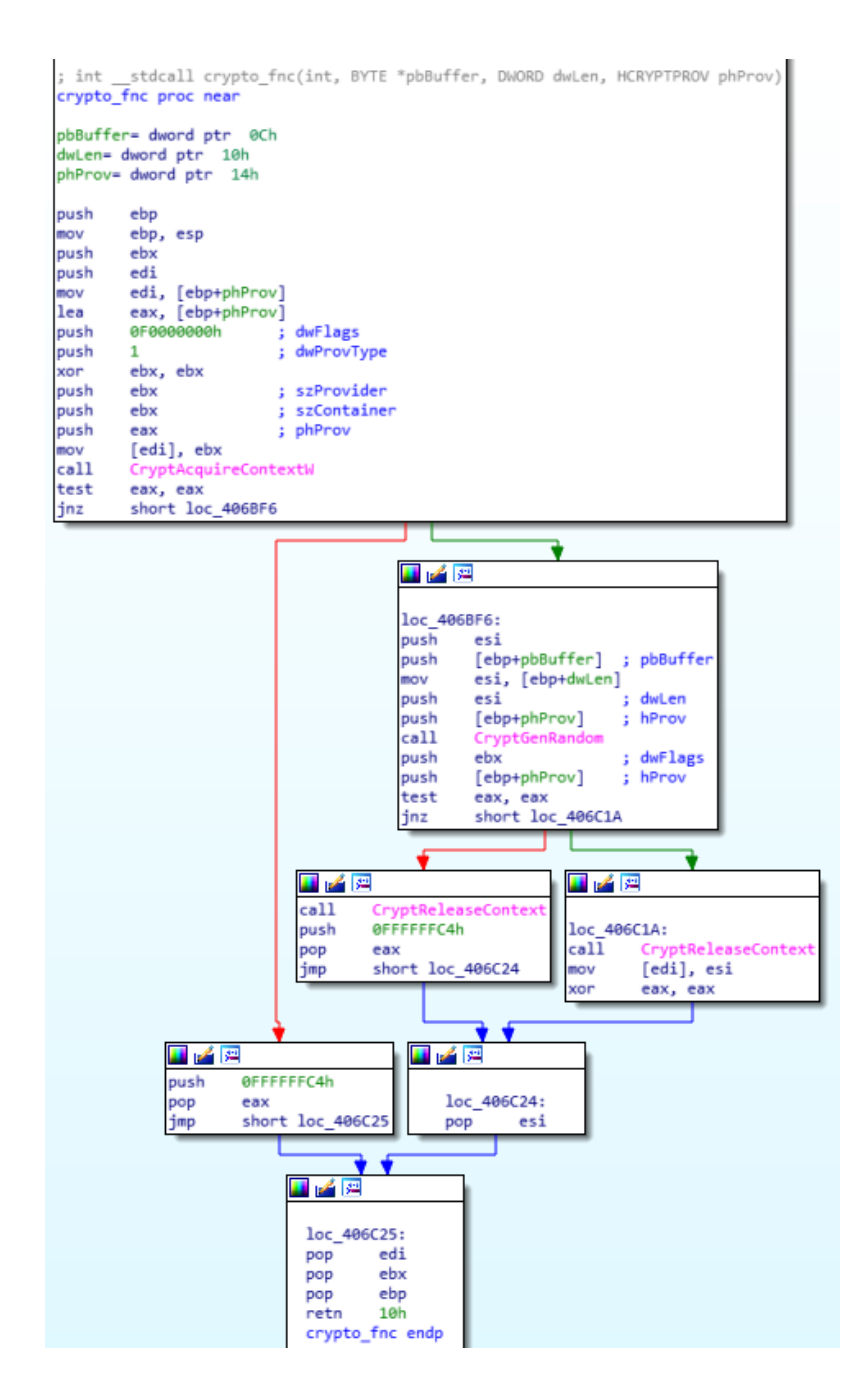

<span id="page-39-0"></span>Obr. 3.12: Funkce pro generování náhodných čísel

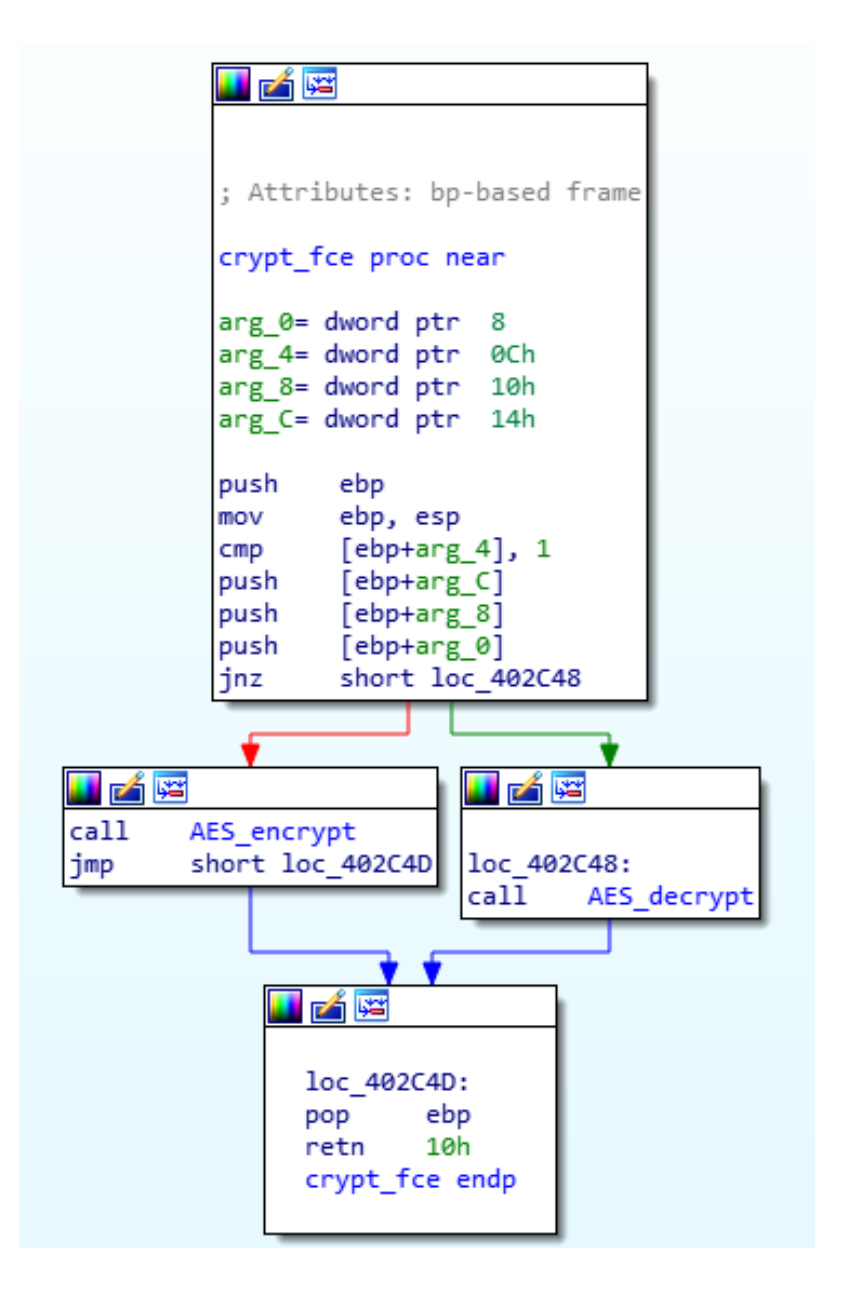

<span id="page-40-0"></span>Obr. 3.13: Funkce pro šifrování a dešifrování dat

| KE<br>loc 408BB5:<br>mov<br>ebx, 2000h<br>cmp<br>jge | [ebp+var 28], ebx<br>short loc 408BF7                                                                                                    |                                                                                                    |
|------------------------------------------------------|----------------------------------------------------------------------------------------------------|----------------------------------------------------------------------------------------------------|
|                                                      | 乙陸<br>lea<br>push<br>call<br>push<br>lea<br>push<br>lea<br>push<br>call<br>push<br>push<br>lea<br>push<br>call<br>lea<br>push<br>lea<br>push<br>call.<br>inc<br>jmp | eax, [ebp+var 24]<br>eax<br>hash fnc 1<br>20h<br>eax, [ebp+var 58]<br>eax<br>eax, [ebp+var 24]<br>eax<br>hash fnc 2<br>[ebp+arg C]<br>[ebp+arg_8]<br>eax, [ebp+var 24]<br>eax<br>hash fnc 2<br>eax, [ebp+var 58]<br>eax<br>eax, [ebp+var_24]<br>eax<br>hash fnc 3<br>ebx<br>short loc 408BB5 |

<span id="page-41-0"></span>Obr. 3.14: Generování klíče k symetrické šifře AES

| Address        | ASCII<br>Hex                                                                                                    |  |
|----------------|----------------------------------------------------------------------------------------------------|--|
| 003FD7CC       | CO 89 40 00<br>78 E2 4E 00<br>3C D8 3F 00<br>A.@.<0?xäN.<br>00<br>ററ<br>00<br>00                                                   |  |
| 003FD7DC       | $\hat{\mathsf{o}}$ x?.@<br><b>RF</b><br>28 DD 4E 00<br>F4 D7<br>ററ<br>00<br>40<br>nn<br>$\ldots$ (YN.<br>nn                        |  |
| 003FD7EC       | ⊣Ù?.<br>AC D9 3F<br>nn<br>ality th<br>nn<br>74<br>79.<br>68<br>10<br>61<br>69<br>6С<br>74                                          |  |
| 003FD7FC       | e eviden®⊜∣¥köÖv<br>6E<br>A5<br>D6<br>69<br>7C<br>68<br>79<br>65.<br>А9<br>A9.<br>F.                                               |  |
| 003FD80C       | l⊜ëV.mÔ.%.@.tÙ?.<br>8F<br>56<br>83<br>3F<br>5D<br>A9<br>EB<br>25.<br><b>8C</b><br>74 D.9<br>6D<br>D <sub>4</sub><br>40<br>ററ<br>ററ |  |
| 003FD81C       | 3C D8 3F 00 88 D9 3F 00<br>(YN, @. < 0?, . 0?,<br>28 DD 4E 00<br>40<br>0A<br><b>OO</b><br>00 <sub>1</sub>                          |  |
| <b>Address</b> | ASCII<br><b>Hex</b>                                                                                                    |  |
| 003FD7CC       | A.@.<0?âN.<br>CO 89 40 00<br>3C D8 3F 00<br>88 E2 4E 00<br>00<br>00<br>00<br>00                                                    |  |
| 003FD7DC       | $\hat{\mathsf{o}}$ x?.@<br>-RF<br>00<br>4E 00<br>F4 D7<br>28 DD<br>40.<br>00<br>nn<br>٥o                                           |  |
| 003FD7EC       | $\neg$ 07ce that<br>AC D9 3F<br>oo<br>20<br>10<br>68<br>61<br>74                                                                   |  |
| 003FD7FC       | <b>FB</b><br>06<br>68<br>20<br>80<br>2D.<br>we have Aü.l.-<br>05<br>50<br>20<br>61<br>'A<br>65<br>10<br>C 4                        |  |
| 003FD80C       | <b>B5</b><br>74 D9 3F<br>3DEuD%.@.t0?.<br>33<br>16<br>cв<br>44<br>8C<br>07<br>25.<br>00<br>44<br>oc<br>40<br>$^{00}$               |  |
| 003FD81C       | (ÝN.@<Ø?Ù?.<br>3C D8 3F 00 88 D9 3F 00<br>28 DD 4E 00<br>40<br>ΩA<br>OO.                                                           |  |
| Address        | ASCII<br>Hex                                                                                                    |  |
| 003FD7CC       | À. @. <Ø?âN.<br>CO 89<br>3C D8 3F<br>98 E2 4E 00<br>40<br>00<br>00<br>00<br>ററ                                                     |  |
| 003FD7DC       | $0 \times 7$ . $\theta$<br>3F<br>F4 D7<br>00<br>4E<br>28 DD<br>00<br>40<br>00<br>OΑ<br>nn                                          |  |
| 003FD7FC       | $\neg$ Ù?the deco<br>AC D9<br>-3F<br>nr<br>6F<br>65<br>63<br>10<br>65<br>20<br>64                                                  |  |
| 003FD7FC       | der.フF<br>4Α<br>4D<br>F0.<br>ΕF<br>64<br>65<br>зс<br>FR<br>47<br>フロ<br>ъ                                                           |  |
| 003FD80C       | =T0.k.".%.@.tù?.<br>84<br>0E<br>25 BC<br>74 D9 3F 00<br>RП<br>А9<br>68<br>フフ<br>40<br>n۹<br>00                                     |  |
| 003FD81C       | 3F<br>(ÝN.@≺Ø?Ü?.<br>4E<br>3F.<br>88 D <sub>9</sub><br>28.<br>D <sub>8</sub><br>00<br>00<br><b>DD</b>                              |  |
|                |                                                                                                    |  |

<span id="page-41-1"></span>Obr. 3.15: Dynamické generování informačního HTML souboru

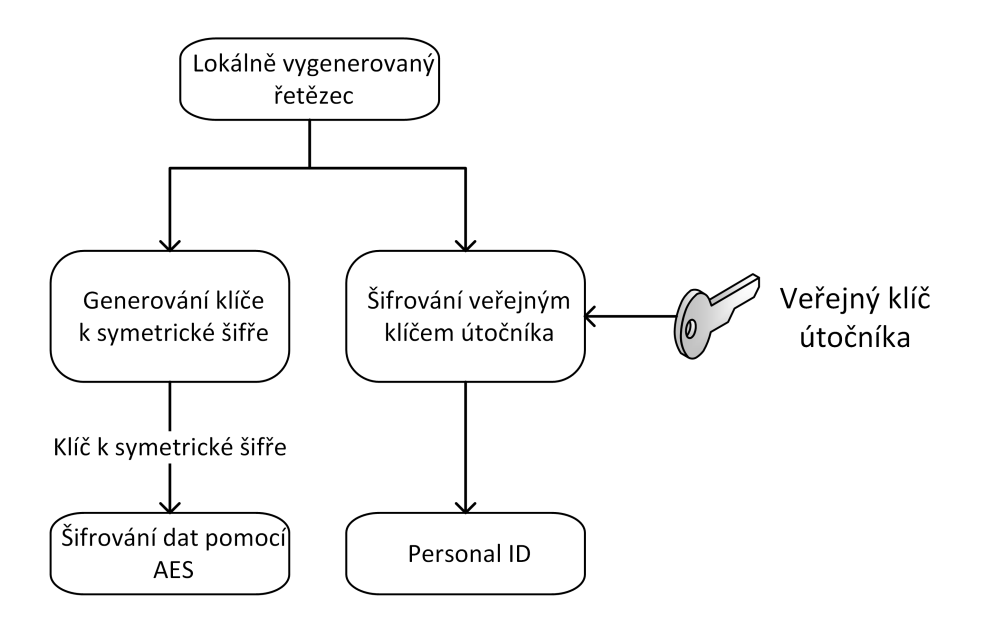

<span id="page-42-0"></span>Obr. 3.16: Schéma práce s šifrovacími klíči

V rámci práce byl také realizován pokus o kontaktování tvůrců ransomwaru prostřednictvím e-mailu (na adrasu uvedenou v informační zprávě). Uvedené e-maily jsou s největší pravděpodobností stále funkční (e-mail nebyl vrácen jako nedoručitelný), ale odpověď od útočníků nedorazila.

Možnosti dešifrování jednotlivých souborů jsou u analyzovaného vzorku omezené. Vzhledem k tomu, že jako šifrovací algoritmy jsou použity šifry RSA a AES, není možné data dešifrovat v reálném čase. Jedinou slabinou použitého kódu je skutečnost, že v případě, že se v napadeném systému nachází konfigurační soubor, údaje z něj se automaticky načtou.

Dekryptor by tedy bylo možné realizovat tak, že jako vstup by byl použit konfigurační soubor vzorku, ze kterého by se stejným způsobem jako v programu vygenerovaly potřebné šifrovací klíče. Ty by se následně použily k dešifrování uživatelských dat. K realizaci navrženého dekryptoru je třeba použít funkci odpovídající té, který byla použita v ransomwaru. Schéma navrženého dekryptoru je na obrázku [3.17.](#page-43-0)

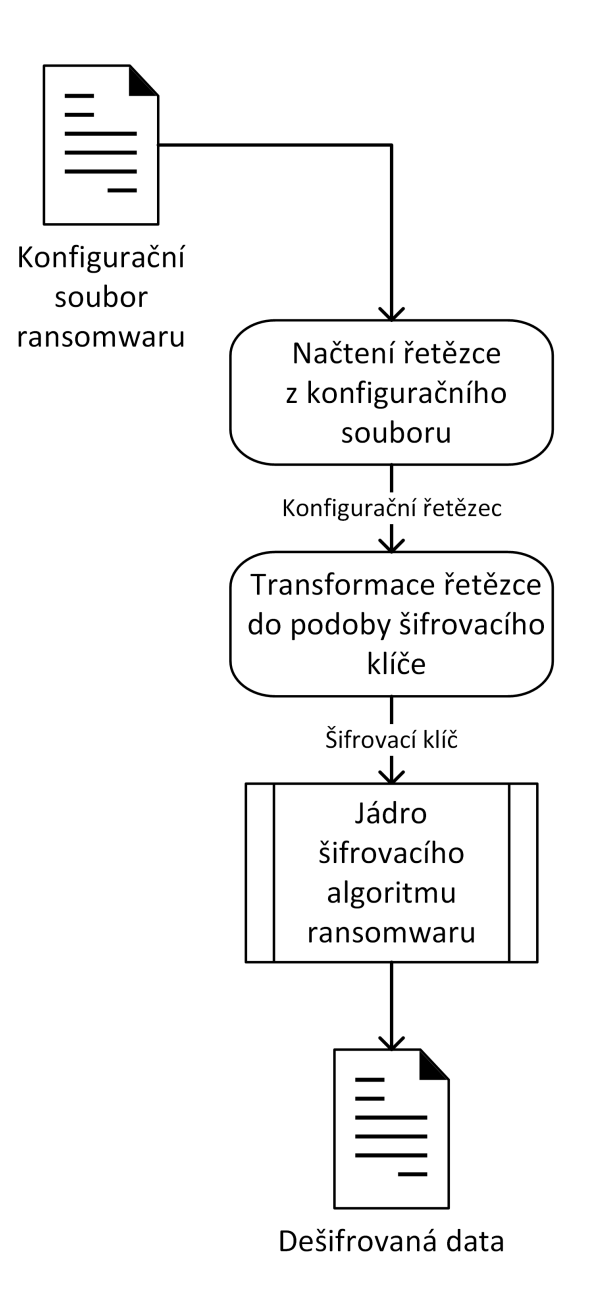

<span id="page-43-0"></span>Obr. 3.17: Schéma dekryptoru

# <span id="page-44-0"></span>**4 Závěr**

Z výsledků analýzy je možné zrekonstruovat běh programu. Program po spuštění vygeneruje lokálně řetězec, který je transformován do podoby klíče k symetrickému kryptosystému. Tento řetězec se zašifruje vestavěným klíčem asymetrického kryptosystému RSA do podoby řetězce "personal ID", který je zobrazen uživateli. Vzhledem k zabezpečení kryptosystémem RSA nelze potřebný řetězec z "personal ID" v reálném čase získat.

Jako symetrická šifra je v programu použit algoritmus AES, který je implementován přímo v programu a pro svoji funkci nevyužívá CryptoAPI operačního systému. Tato šifra je použita jak pro rozbalení informační zprávy pro uživatele, tak pro šifrování uživatelských dat. V programu je také použitý kryptografický poskytovatel *Microsoft Strong Cryptography Provider* a na základě výše provedené analýzy je použit pouze pro generování náhodných čísel, ale ne pro samotné šifrování dat. Tento kryptografický poskytovatel byl zvolen s největší pravděpodobností z důvodu kompatibility se staršími verzemi operačního systému Windows (tento poskytovatel je implementován v operačních systémech Windows XP a novějších). U analyzovaného vzorku nebyla zjištěna jakákoliv síťová aktivita. Malware se tedy sám dále nešíří a nevyužívá zranitelností aplikačního softwaru.

Byla také provedena analýza zařízení, ze kterého byl extrahován analyzovaný vzorek. Zařízení bylo s největší pravděpodobností napadeno prostřednictvím slabého hesla u administrátorského uživatelského účtu v kombinaci s otevřeným přihlašováním pomocí aplikace Vzdálená plocha. Potvrzení této teorie není možné, protože po útoku zůstalo zařízení nefunkční z důvodu poškozeného operačního systému.

V závěru práce je nastíněna možnost realizace dekryptoru s využitím konfiguračního souboru ransomwaru.

# **Literatura**

- <span id="page-45-2"></span><span id="page-45-0"></span>[1] World's biggest shipper: cyberattack cost up to \$300 million. *Phys.org* [online]. USA: Science X, 2018, August 16, 2017 [cit. 2018-12-09]. Dostupné z: [https:](https://phys.org/news/2017-08-moller-maersk-cyberattack-million.html) [//phys.org/news/2017-08-moller-maersk-cyberattack-million.html](https://phys.org/news/2017-08-moller-maersk-cyberattack-million.html)
- <span id="page-45-3"></span>[2] CIMPANU, Catalin. Maersk Reinstalled 45,000 PCs and 4,000 Servers to Recover From NotPetya Attack. In: *BleepingComputer.com* [online]. USA: Bleeping Computer, 2018, 10 Jan 2018 [cit. 2018-12-09]. Dostupné z: [https://www.bleepingcomputer.com/news/security/maersk-reinstall](https://www.bleepingcomputer.com/news/security/maersk-reinstalled-45-000-pcs-and-4-000-servers-to-recover-from-notpetya-attack/) [ed-45-000-pcs-and-4-000-servers-to-recover-from-notpetya-attack/](https://www.bleepingcomputer.com/news/security/maersk-reinstalled-45-000-pcs-and-4-000-servers-to-recover-from-notpetya-attack/)
- <span id="page-45-4"></span>[3] SOLSVIK, Terje, FOUCHE, Gwladys a Jane MERRIMAN, ed. Norsk Hydro's initial loss from cyber attack may exceed \$40 million. *Reuters* [online]. UK: Thomson Reuters, 2019 [cit. 2019-05-14]. Dostupné z: [https://www.reuters.com/article/us-norway-cyber/norsk-hydros-ini](https://www.reuters.com/article/us-norway-cyber/norsk-hydros-initial-loss-from-cyber-attack-may-exceed-40-million-idUSKCN1R71X9) [tial-loss-from-cyber-attack-may-exceed-40-million-idUSKCN1R71X9](https://www.reuters.com/article/us-norway-cyber/norsk-hydros-initial-loss-from-cyber-attack-may-exceed-40-million-idUSKCN1R71X9)
- <span id="page-45-7"></span>[4] SAVAGE, Kevin, Peter COOGAN a Hon LAU. The evolution of ransomware. In: *Symantec Corporation* [online]. Mountain View, CA 94043 USA: Symantec Corporation, 2015 [cit. 2018-12-01]. Dostupné z: [http://www.symantec.com/content/en/us/enterprise/media/security](http://www.symantec.com/content/en/us/enterprise/media/security_response/whitepapers/the-evolution-of-ransomware.pdf) [\\_response/whitepapers/the-evolution-of-ransomware.pdf](http://www.symantec.com/content/en/us/enterprise/media/security_response/whitepapers/the-evolution-of-ransomware.pdf)
- <span id="page-45-5"></span>[5] Bab.la - Internetový slovník. *Bab.la - Internetový slovník* [online]. Hamburk: bab.la, 2018 [cit. 2018-12-01]. Dostupné z: [https://cs.bab.la/slovnik/cesk](https://cs.bab.la/slovnik/cesky-anglicky/%C5%A1kodliv%C3%BD-software) [y-anglicky/%C5%A1kodliv%C3%BD-software](https://cs.bab.la/slovnik/cesky-anglicky/%C5%A1kodliv%C3%BD-software)
- <span id="page-45-6"></span>[6] Malicious programs. *Kaspersky Lab Encyclopedia* [online]. 2018: Kaspersky, 2018 [cit. 2018-12-01]. Dostupné z: [https://encyclopedia.kaspersky.com/k](https://encyclopedia.kaspersky.com/knowledge/malicious-programs/) [nowledge/malicious-programs/](https://encyclopedia.kaspersky.com/knowledge/malicious-programs/)
- <span id="page-45-8"></span>[7] KLEIN, Andy. Computer Backup Awareness in 2018: Getting Better and Getting Worse. *Backblaze* [online]. USA: Backblaze, 2018, June 21st, 2018 [cit. 2018- 12-01]. Dostupné z: [https://www.backblaze.com/blog/computer-backup-a](https://www.backblaze.com/blog/computer-backup-awareness-in-2018/) [wareness-in-2018/](https://www.backblaze.com/blog/computer-backup-awareness-in-2018/)
- <span id="page-45-1"></span>[8] CRACIUN, Vlad Constantin, Andrei MOGAGE a Emil SIMION. Trends in design of ransomware viruses. In: *Cryptology ePrint Archive: Report 2018/598* [online]. N/A: Cryptology ePrint Archive, 2018, 2018 [cit. 2018-12-01]. Dostupné z: <https://eprint.iacr.org/2018/598>
- <span id="page-46-2"></span>[9] SIKORSKI, Michael a Andrew HONIG. *Practical malware analysis: the handson guide to dissecting malicious software*. San Francisco: No Starch Press, c2012. ISBN 978-1-59327-290-6.
- <span id="page-46-3"></span>[10] KENDALL, Kris. Practical Malware Analysis. In: *Blackhat.com* [online]. USA, 2007 [cit. 2018-12-08]. Dostupné z: [https://www.blackhat.com/presentatio](https://www.blackhat.com/presentations/bh-dc-07/Kendall_McMillan/Paper/bh-dc-07-Kendall_McMillan-WP.pdf) [ns/bh-dc-07/Kendall\\_McMillan/Paper/bh-dc-07-Kendall\\_McMillan-WP.](https://www.blackhat.com/presentations/bh-dc-07/Kendall_McMillan/Paper/bh-dc-07-Kendall_McMillan-WP.pdf) [pdf](https://www.blackhat.com/presentations/bh-dc-07/Kendall_McMillan/Paper/bh-dc-07-Kendall_McMillan-WP.pdf)
- <span id="page-46-7"></span>[11] FENTON, Caleb. Anti-VM tricks. *Sentinel One* [online]. USA: Sentinel One, 2016 [cit. 2018-12-08]. Dostupné z: [https://www.sentinelone.com/blog/ant](https://www.sentinelone.com/blog/anti-vm-tricks/) [i-vm-tricks/](https://www.sentinelone.com/blog/anti-vm-tricks/)
- <span id="page-46-9"></span>[12] What is Cuckoo?. *Cuckoo Sandbox Book* [online]. Web: Cuckoo Foundation, 2018 [cit. 2018-12-08]. Dostupné z: [https://cuckoo.sh/docs/introduction/](https://cuckoo.sh/docs/introduction/what.html) [what.html](https://cuckoo.sh/docs/introduction/what.html)
- <span id="page-46-1"></span>[13] AES instruction set. In: *Wikipedia: the free encyclopedia* [online]. San Francisco (CA): Wikimedia Foundation, 2001- [cit. 2019-04-21]. Dostupné z: [https://en](https://en.wikipedia.org/wiki/AES_instruction_set) [.wikipedia.org/wiki/AES\\_instruction\\_set](https://en.wikipedia.org/wiki/AES_instruction_set)
- <span id="page-46-0"></span>[14] BURDA, Karel. *Bezpečnost informačních systémů*. Brno: Vysoké učení technické v Brně, 2013. ISBN 978-80-214-4890-2.
- <span id="page-46-8"></span>[15] Sandbox (computer security). In: *Wikipedia: the free encyclopedia* [online]. San Francisco (CA): Wikimedia Foundation, 2001- [cit. 2019-04-25]. Dostupné z: [https://en.wikipedia.org/wiki/Sandbox\\_\(computer\\_security\)](https://en.wikipedia.org/wiki/Sandbox_(computer_security))
- <span id="page-46-4"></span>[16] AQUILINA, James M., Eoghan CASEY a Cameron H. MALIN. *Malware forensics: investigating and analyzing malicious code*. Burlington, MA: Syngress Pub., c2008. ISBN 978-1-59749-268-3.
- <span id="page-46-5"></span>[17] Decompiler. In: *Wikipedia: the free encyclopedia* [online]. San Francisco (CA): Wikimedia Foundation, 2001- [cit. 2019-05-14]. Dostupné z: [https://en.wik](https://en.wikipedia.org/wiki/Decompiler) [ipedia.org/wiki/Decompiler](https://en.wikipedia.org/wiki/Decompiler)
- <span id="page-46-6"></span>[18] Ladění (programování). In: *Wikipedia: the free encyclopedia* [online]. San Francisco (CA): Wikimedia Foundation, 2001- [cit. 2019-05-14]. Dostupné z: [https:](https://cs.wikipedia.org/wiki/Lad%C4%9Bn%C3%AD_(programov%C3%A1n%C3%AD)) [//cs.wikipedia.org/wiki/Lad%C4%9Bn%C3%AD\\_\(programov%C3%A1n%C3%AD\)](https://cs.wikipedia.org/wiki/Lad%C4%9Bn%C3%AD_(programov%C3%A1n%C3%AD))

# **Seznam symbolů, veličin a zkratek**

<span id="page-47-0"></span>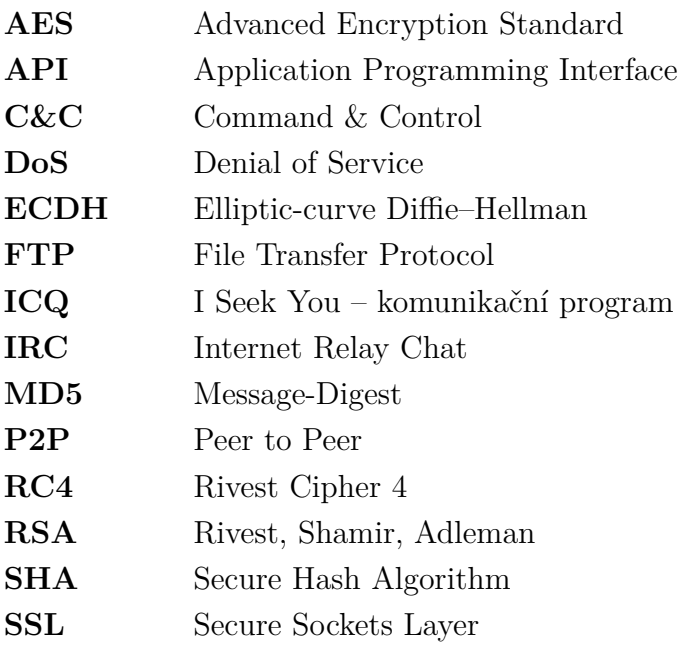

# **Seznam příloh**

<span id="page-48-0"></span>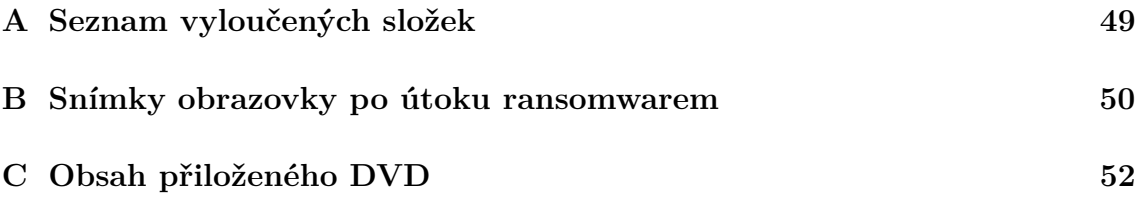

# <span id="page-49-0"></span>**A Seznam vyloučených složek**

Wz Jc Windows Microsoft Microsoft Help Windows App Certification Kit Windows Defender COMODO Windows NT Windows Kits Windows Mail Windows Media Player Windows Multimedia Platform Windows Phone Kits Windows Phone Silverlight Kits Windows Photo Viewer Windows Portable Devices Windows Sidebar WindowsPowerShell NVIDIA Corporation Microsoft.NET Internet Explorer

Kaspersky Lab McAfee Avira spytech software sysconfig Avast Dr.Web Symantec Symantec\_Client\_Security system volume information Microsoft Shared Common Files Outlook Express Movie Maker Chrome Mozilla Firefox Opera YandexBrowser ntldr ProgramData

# <span id="page-50-0"></span>**B Snímky obrazovky po útoku ransomwarem**

| Registry Editor<br>ド                                                         |                           |                  |               |                                      | $\begin{array}{ c c c c c }\hline \multicolumn{1}{ c }{\mathbf{C}} & \multicolumn{1}{ c }{\mathbf{X}}\hline \end{array}$ |  |  |
|------------------------------------------------------------------------------|---------------------------|------------------|---------------|--------------------------------------|----------------------------------------------------------------------------------------------------|--|--|
| Favorites<br>File<br>Edit View                                               | Help                      |                  |               |                                      |                                                                                                    |  |  |
|                                                                              | Interne <sup>2</sup>      | Name             | Type          | Data                                 |                                                                                                    |  |  |
|                                                                              | <b>MCT</b>                | ab (Default)     | <b>REG SZ</b> | (value not set)                      |                                                                                                    |  |  |
|                                                                              | NetCac<br><b>Policies</b> | ab BrowserUpdate | REG_SZ        | C:\Users\Jim\AppData\Local\GI_dp.exe |                                                                                                    |  |  |
|                                                                              | <b>RADAR</b>              |                  |               |                                      |                                                                                                    |  |  |
|                                                                              | Run                       |                  |               |                                      |                                                                                                    |  |  |
|                                                                              | <b>RunOn</b>              |                  |               |                                      |                                                                                                    |  |  |
|                                                                              | <b>Screens</b>            |                  |               |                                      |                                                                                                    |  |  |
|                                                                              | <b>Shell Ex</b>           |                  |               |                                      |                                                                                                    |  |  |
|                                                                              | Sidebar                   |                  |               |                                      |                                                                                                    |  |  |
|                                                                              | Teleph <sub>!</sub>       |                  |               |                                      |                                                                                                    |  |  |
|                                                                              | Theme<br><b>Theme</b>     |                  |               |                                      |                                                                                                    |  |  |
|                                                                              | Uninsta                   |                  |               |                                      |                                                                                                    |  |  |
|                                                                              | WinTru                    |                  |               |                                      |                                                                                                    |  |  |
| <b>DWM</b>                                                                   |                           |                  |               |                                      |                                                                                                    |  |  |
| Shell                                                                        | Ξ                         |                  |               |                                      |                                                                                                    |  |  |
|                                                                              | <b>TabletPC</b>           |                  |               |                                      |                                                                                                    |  |  |
|                                                                              | Windows E                 |                  |               |                                      |                                                                                                    |  |  |
| <b>Windows Mail</b><br><b>Windows Med</b>                                    |                           |                  |               |                                      |                                                                                                    |  |  |
| <b>Windows NT</b>                                                            |                           |                  |               |                                      |                                                                                                    |  |  |
| <b>Windows Phot</b>                                                          |                           |                  |               |                                      |                                                                                                    |  |  |
| <b><i><u>Mindowe Serie</u></i></b>                                           |                           |                  |               |                                      |                                                                                                    |  |  |
| $\blacktriangleleft$<br>m.                                                   |                           |                  |               |                                      |                                                                                                    |  |  |
| Computer\HKEY_CURRENT_USER\Software\Microsoft\Windows\CurrentVersion\RunOnce |                           |                  |               |                                      |                                                                                                    |  |  |

<span id="page-50-1"></span>Obr. B.1: Hodnota zapsaná do registru operačního systému

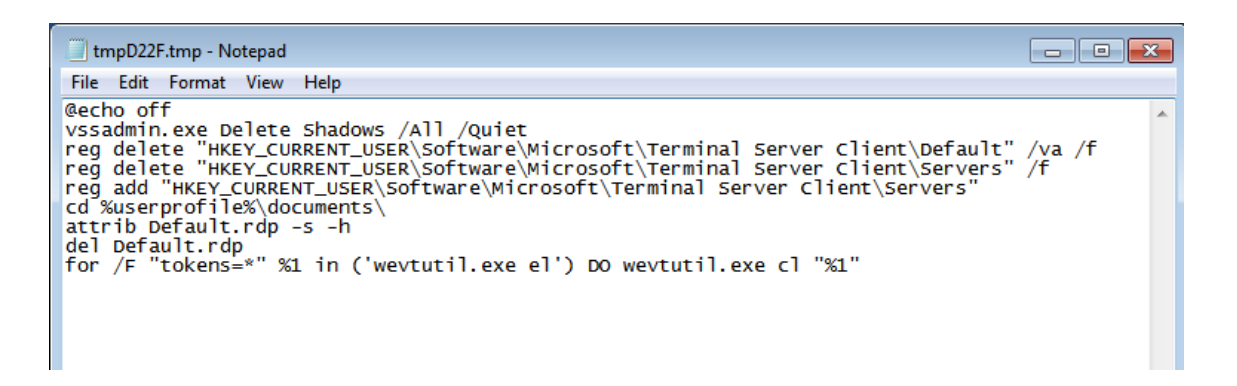

<span id="page-50-2"></span>Obr. B.2: Dávkový soubor ke smazání stínových kopií a protokolu událostí

| Windows Task Manager<br>File<br>Options View                                                                    | $\Sigma$<br>回<br>$\Box$ |    |          |                      |                    |  |  |  |
|----------------------------------------------------------------------------------------------------|-------------------------|----|----------|----------------------|--------------------|--|--|--|
| Help<br><b>Processes</b><br><b>Applications</b><br><b>Services</b><br>Performance<br>Networking<br><b>Users</b> |                         |    |          |                      |                    |  |  |  |
|                                                                                                    |                         |    |          |                      |                    |  |  |  |
| <b>Image Name</b>                                                                                               | User Name<br><b>CPU</b> |    | Memory ( | Description          | ┻                  |  |  |  |
| GI dp.exe *32                                                                                                   | <b>Jim</b>              | 77 | 1,780K   | GI_dp                |                    |  |  |  |
| System Idle Proc                                                                                                | <b>SYSTEM</b>           | 20 | 24 K     | Percenta             |                    |  |  |  |
| System                                                                                                    | <b>SYSTEM</b>           | 03 | 68 K     | NT Kernel            |                    |  |  |  |
| SearchProtocolH                                                                                                 | <b>Jim</b>              | 00 | 1,472K   | Microsoft            |                    |  |  |  |
| SearchFilterHost                                                                                                | <b>SYSTEM</b>           | 00 | 1,728K   | Microsoft            |                    |  |  |  |
| SearchProtocolH                                                                                                 | <b>SYSTEM</b>           | 00 | 1,708K   | Microsoft            |                    |  |  |  |
| SearchIndexer.exe                                                                                               | <b>SYSTEM</b>           | 00 | 5,268K   | Microsoft $\dots$    |                    |  |  |  |
| explorer.exe                                                                                                    | <b>Jim</b>              | 00 | 16,352K  | Windows              |                    |  |  |  |
| dwm.exe                                                                                                    | <b>Jim</b>              | 00 | 1,144K   | Desktop              |                    |  |  |  |
| taskhost.exe                                                                                                    | <b>Jim</b>              | 00 | 1,300 K  | Host Proc            | Ξ                  |  |  |  |
| taskmgr.exe                                                                                                    | <b>Jim</b>              | 00 | 2,020K   | Windows              |                    |  |  |  |
| svchost.exe                                                                                                    | NETWO                   | 00 | 1,220K   | Host Proc            |                    |  |  |  |
| sychost.exe                                                                                                    | LOCAL                   | 00 | 3,300 K  | Host Proc            |                    |  |  |  |
| sychost.exe                                                                                                    | <b>SYSTEM</b>           | 00 | 8,464K   | Host Proc            |                    |  |  |  |
| spoolsv.exe                                                                                                    | <b>SYSTEM</b>           | 00 | 4,000 K  | Spooler S            |                    |  |  |  |
| svchost.exe                                                                                                    | <b>SYSTEM</b>           | 00 | 42,812K  | Host Proc            |                    |  |  |  |
| sychost.exe                                                                                                    | LOCAL                   | 00 | 6,548K   | Host Proc            |                    |  |  |  |
| sychost.exe                                                                                                    | NETWO                   | 00 | 2,304K   | Host Proc            |                    |  |  |  |
| sychost.exe                                                                                                    | <b>SYSTEM</b>           | 00 | 2,680K   | Host Proc            |                    |  |  |  |
| lsm.exe                                                                                                    | <b>SYSTEM</b>           | 00 | 1,056K   | Local Ses            |                    |  |  |  |
| sass.exe                                                                                                    | <b>SYSTEM</b>           | 00 | 2,200 K  | Local Sec            |                    |  |  |  |
| services.exe                                                                                                    | <b>SYSTEM</b>           | 00 | 3,764K   | Services             |                    |  |  |  |
| winlogon.exe                                                                                                    | <b>SYSTEM</b>           | 00 | 1,872K   | Windows              |                    |  |  |  |
| csrss.exe                                                                                                    | <b>SYSTEM</b>           | 00 | 1,172K   | Client Ser           |                    |  |  |  |
| V Show processes from all users                                                                                 |                         |    |          |                      | <b>End Process</b> |  |  |  |
| Processes: 29                                                                                                   | CPU Usage: 81%          |    |          | Physical Memory: 22% |                    |  |  |  |

<span id="page-51-0"></span>Obr. B.3: Vytížení procesoru během šifrování

|         |                    |                                           | Wireshark $\cdot$ Endpoints $\cdot$ dump.pcap |                                |                   |                 |                   |                 |         |             |  |
|---------|--------------------|-------------------------------------------|-----------------------------------------------|--------------------------------|-------------------|-----------------|-------------------|-----------------|---------|-------------|--|
|         | Ethernet $\cdot$ 6 | IPv4.7                                    |                                               | <b>TCP</b><br>IP <sub>v6</sub> | $UDP \cdot 20$    |                 |                   |                 |         |             |  |
|         | <b>Address</b>     | <b>Packets</b><br>$\overline{\mathbf{v}}$ |                                               | <b>Bytes</b>                   | <b>Tx Packets</b> | <b>Tx Bytes</b> | <b>Rx Packets</b> | <b>Rx Bytes</b> | Country | <b>City</b> |  |
| 8.8.8.8 |                    |                                           | 10                                            | 1005                           | 5                 | 607             | 5                 | $398 -$         |         |             |  |
|         | 51.141.32.51       |                                           | 2                                             | 180                            |                   | 90              |                   | $90 -$          |         |             |  |
|         | 192.168.56.20      |                                           | 144                                           | 18k                            | 138               | 17 k            | 6                 | $697 -$         |         |             |  |
|         | 192.168.56.255     |                                           | 86                                            | 13k                            | 0                 | 0               | 86                | $13k -$         |         |             |  |
|         | 224.0.0.22         |                                           | 14                                            | 756                            | 0                 | 0               | 14                | $756 -$         |         |             |  |
|         | 224.0.0.252        |                                           | 20                                            | 1320                           | 0                 | 0               | 20                | $1320 -$        |         |             |  |
|         | 239.255.255.250    |                                           | 12                                            | 2 100                          | 0                 | 0               | 12                | $2100 -$        |         |             |  |

<span id="page-51-1"></span>Obr. B.4: Analýza síťového provozu – výpis IP adres z programu Wireshark

# <span id="page-52-0"></span>**C Obsah přiloženého DVD**

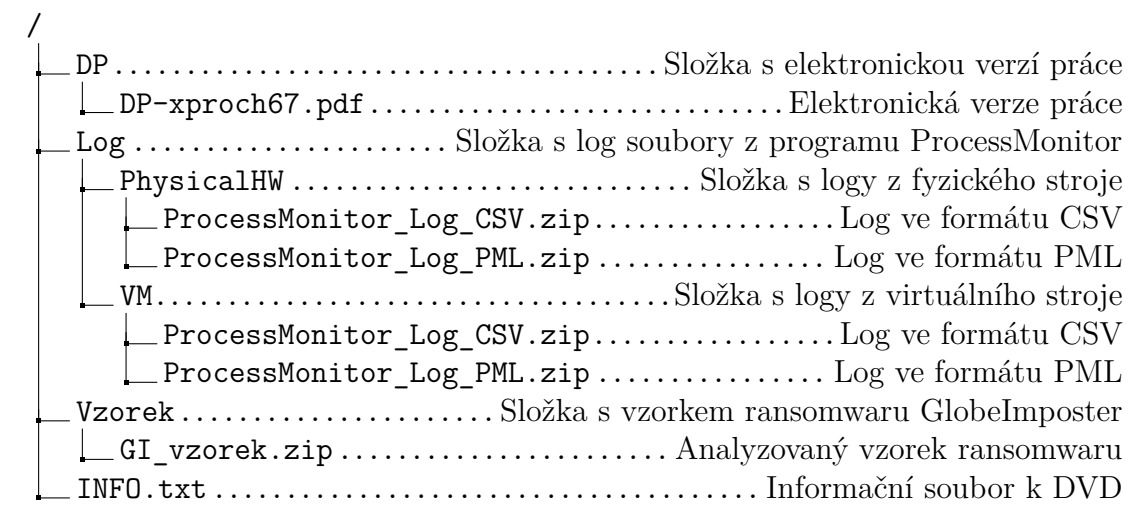